## Servisni priru**č**nik za stolno ra**č**unalo Dell OptiPlex 990

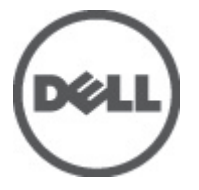

Regulativni model: D05D Regulativna vrsta: D05D001

## <span id="page-1-0"></span>Napomene, mjere opreza i upozorenja

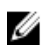

NAPOMENA: NAPOMENA ukazuje na važne informacije koje pomažu da se svojim računalom koristite na najbolji mogući način.

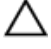

OPREZ: OPREZ ukazuje na mogu**ć**e ošte**ć**enje hardvera ili gubitak podataka u slu**č**aju nepoštivanja uputa.

UPOZORENJE: UPOZORENJE ukazuje na mogu**ć**e ošte**ć**enje imovine, tjelesne povrede ili smrt.

#### Podaci u ovom dokumentu podliježu promjeni bez prethodne obavijesti. **©** 2011. Dell Inc. Sva prava pridržana.

Bilo kakvo umnožavanje ovog materijala bez pismenog dopuštenja tvrtke Dell Inc. strogo je zabranjeno.

Trgovački znakovi koji se koriste u ovom tekstu su: Dell™, logotip DELL, Dell Precision™, Precision ON™, ExpressCharge™, Latitude™, Latitude ON™, OptiPlex™, Vostro™ i Wi-Fi Catcher™ trgovački su znakovi tvrtke Dell Inc. Intel®, Pentium®, Xeon®, Core™, Atom™, Centrino® i Celeron® su registrirani trgovački znakovi ili trgovački znakovi korporacije Intel u SAD i drugim zemljama. AMD® je trgovački znak i AMD Opteron™, AMD Phenom™, AMD Sempron™, AMD Athlon™, ATI Radeon™ i ATI FirePro™ trgovački su znakovi tvrtki Advanced Micro Devices, Inc. Microsoft®, Windows®, MS-DOS®, Windows Vista®, Windows Vista gumb za pokretanje i Office Outlook® su trgovački znakovi li registrirani trgovački znakovi tvrtke Microsoft u Sjedinjenim Državama. Blu-ray Disc™ trgovački je znak u vlasništvu tvrtke Blu-ray Disc Association (BDA) i licenciran je za upotrebu s diskovima i playerima. Riječ Bluetooth® predstavlja registrirani trgovački znak i on je u vlasništvu tvrtke Bluetooth® SIG, Inc. i svaka upotreba ovog znaka odvija se u okviru licence. Wi-Fi® je registrirani trgovački znak za Wireless Ethernet Compatibility Alliance, Inc.

Ostali trgovački znakovi i trgovački nazivi mogu se koristiti u ovoj publikaciji za ukazivanje na enttete koji su vlasnici znakova i naziva njihovih proizvoda, Dell Inc. se odriče bilo kakvih vlasničkih prava u vezi s trgovačkim znakovima i imenima osim za vlastita.

 $2011 - 06$ 

Rev. A00

## Sadržaj

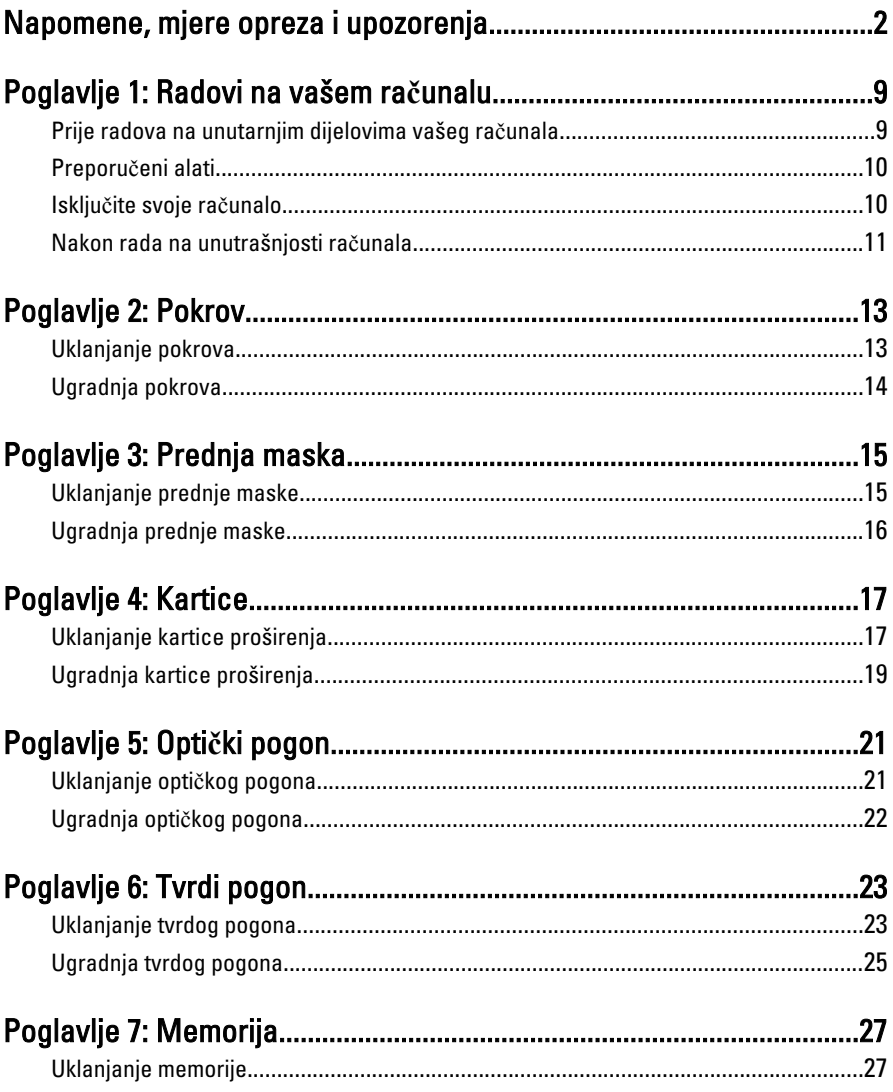

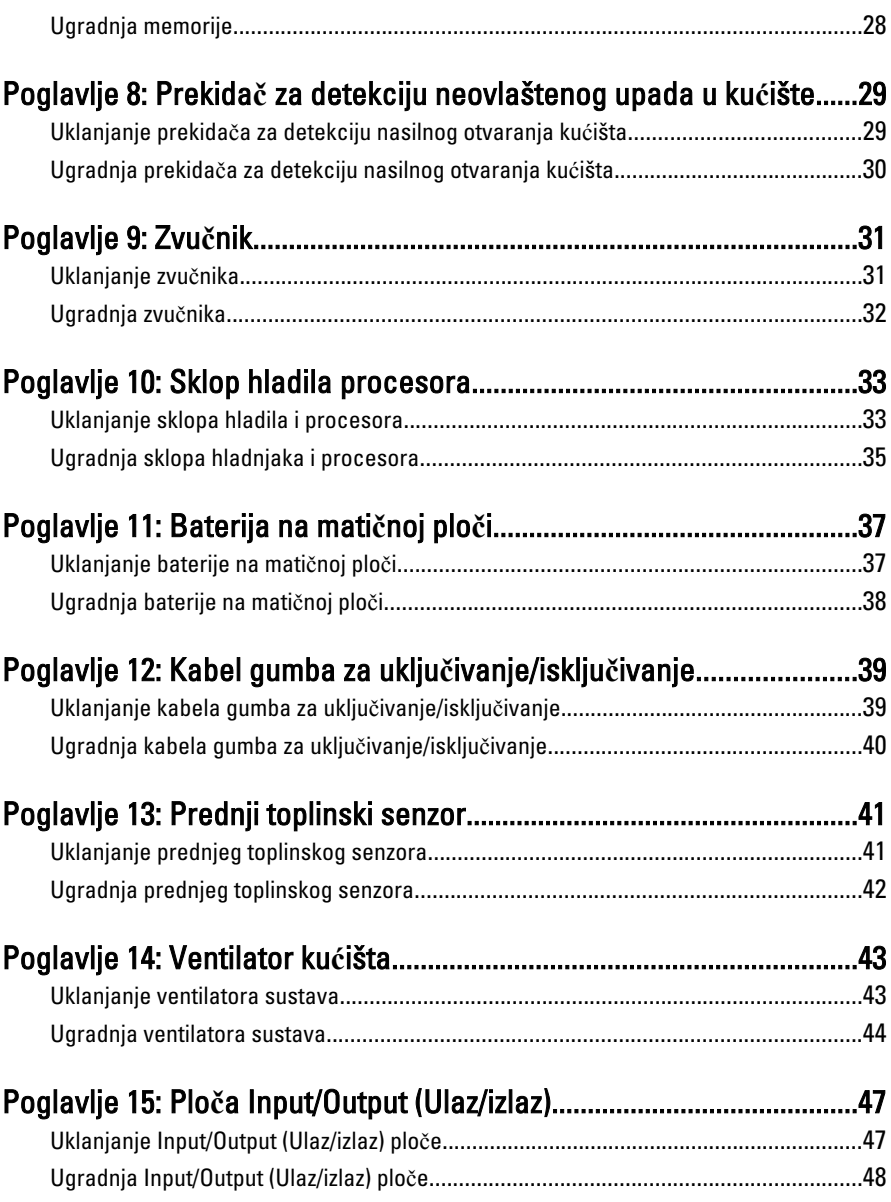

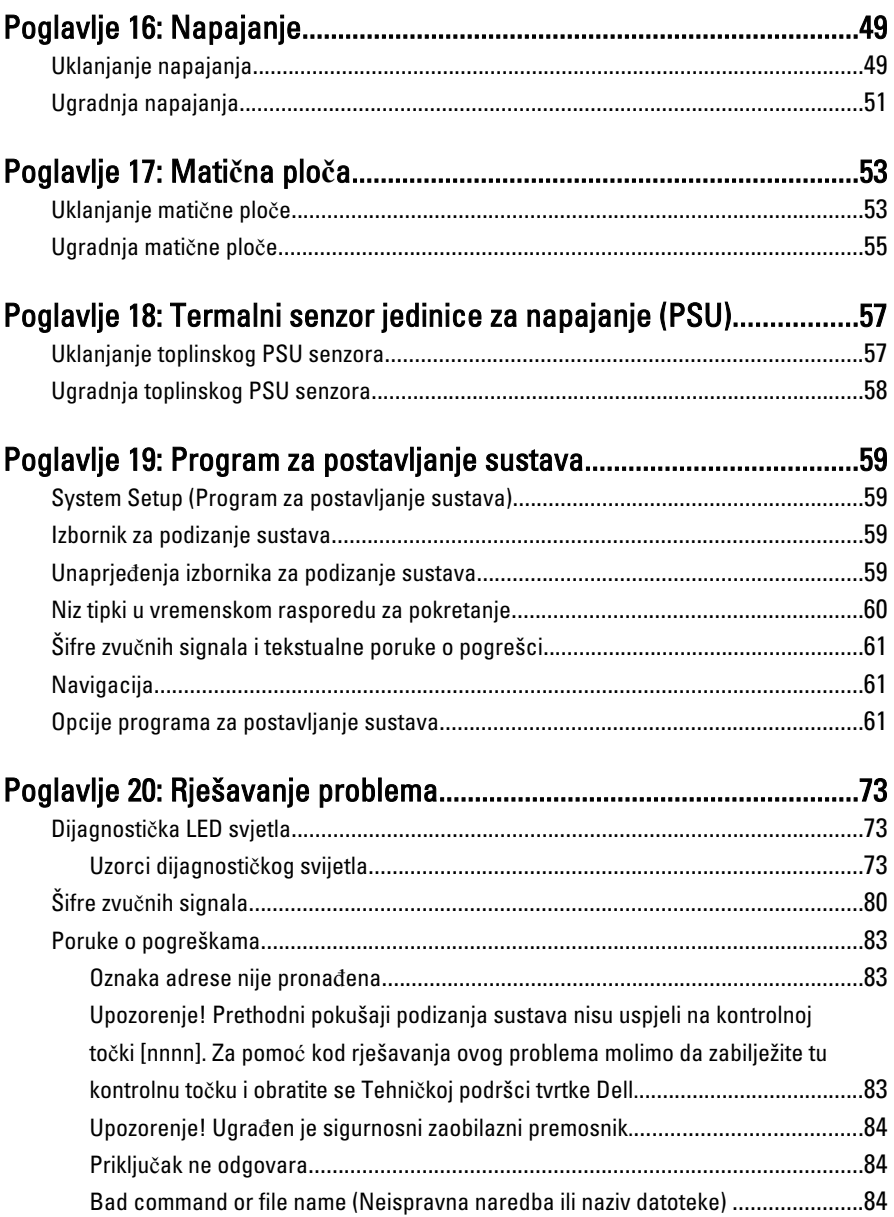

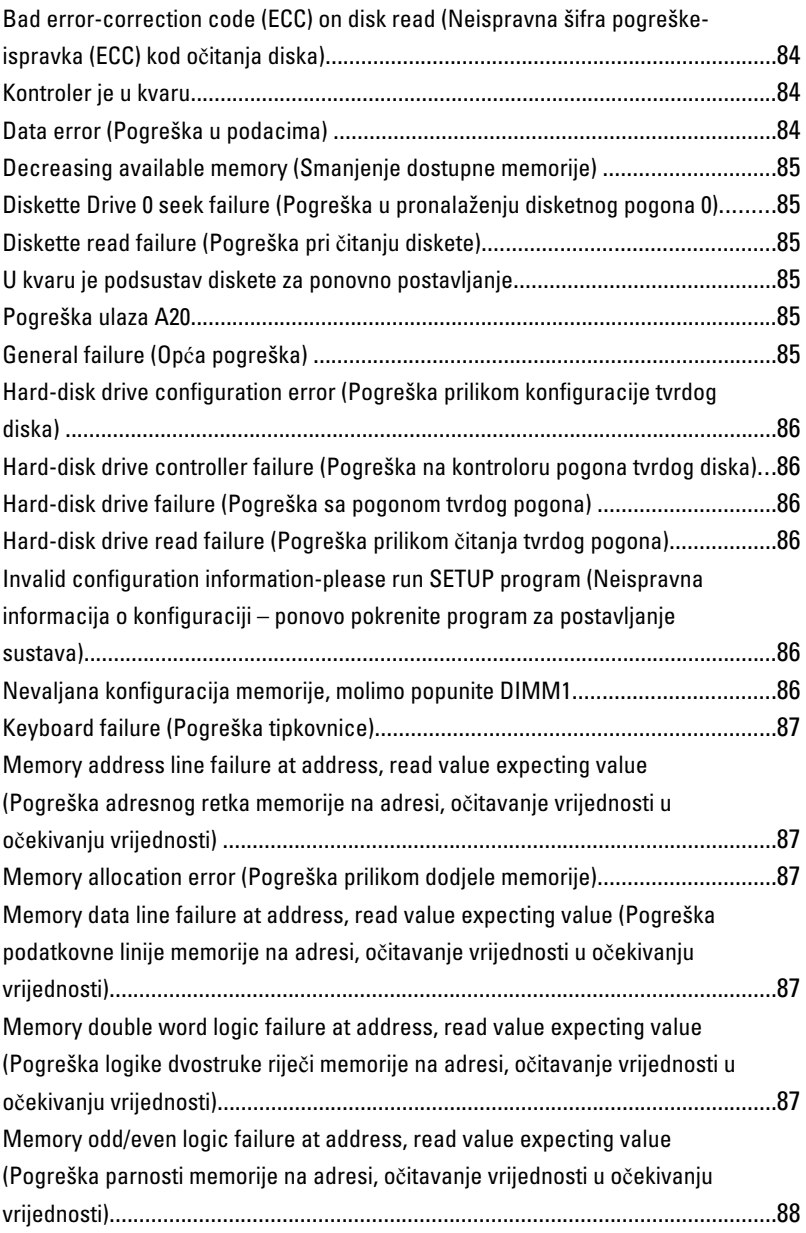

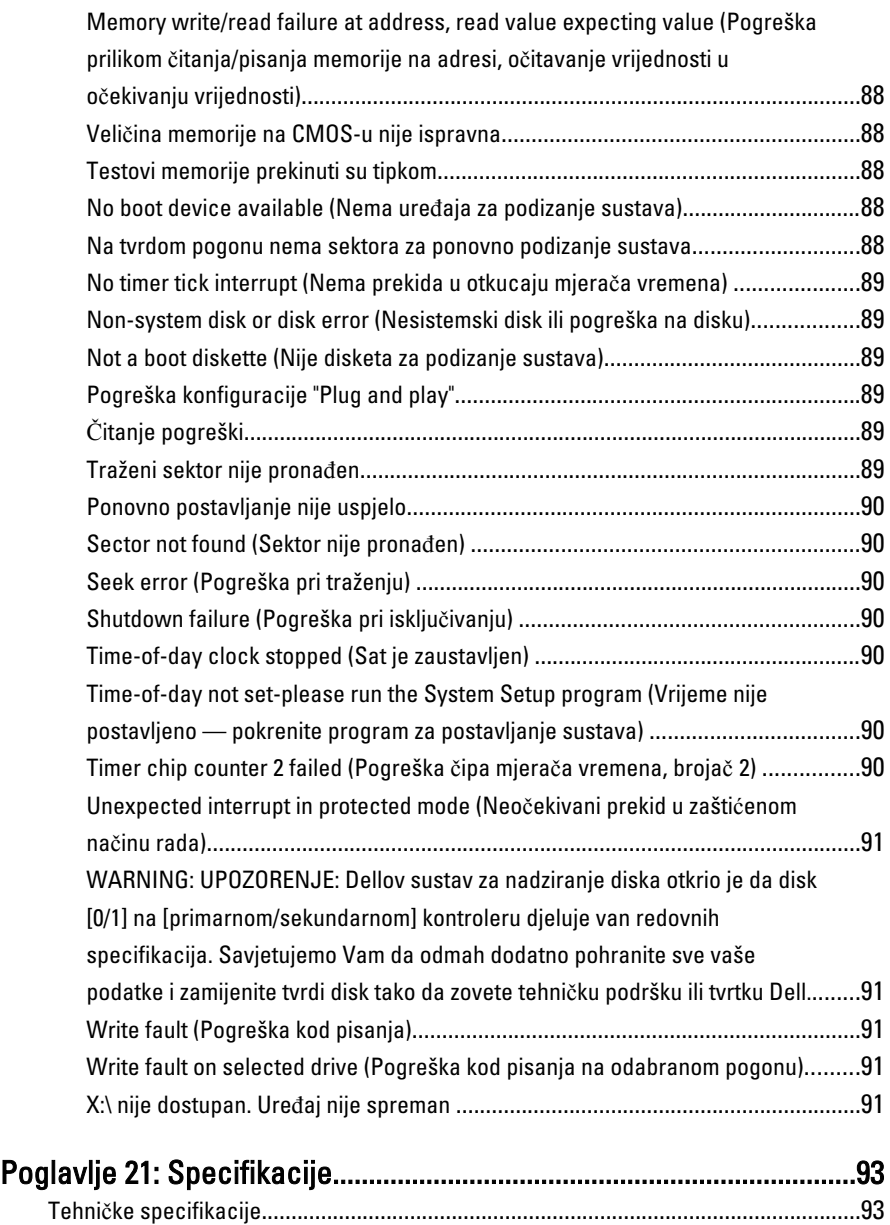

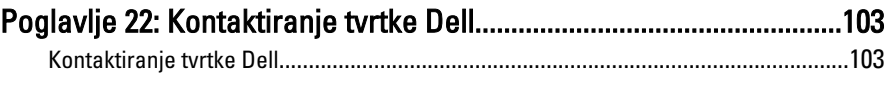

## <span id="page-8-0"></span>Radovi na vašem ra**č**unalu

### Prije radova na unutarnjim dijelovima vašeg ra**č**unala

Kako biste zaštitili računalo od mogućih oštećenja i pospješili osobnu sigurnost, pridržavajte se slijedećih sigurnosnih uputa. Ako nije navedeno drugačije, svaki postupak u ovom dokumentu podrazumijeva postojanje sljedećih uvjeta:

- da ste pročitali sigurnosne upute koje ste dobili zajedno s vašim računalom.
- Komponenta se može zamijeniti ili (ako je zasebno kupljena) instalirati tako da se postupak uklanjanja izvrši obrnutim redoslijedom.

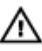

UPOZORENJE: Prije rada na unutrašnjosti ra**č**unala pro**č**itajte sigurnosne upute koje ste dobili s ra**č**unalom. Dodatne sigurnosne informacije potražite na po**č**etnoj stranici za sukladnost sa zakonskim odredbama na www.dell.com/ regulatory\_compliance.

OPREZ: Mnoge popravke smije izvršiti samo ovlašteni servisni tehni**č**ar. Smijete isklju**č**ivo rješavati probleme i jednostavne popravke prema ovlaštenju u dokumentaciji proizvoda ili uputama mrežnog ili telefonskog servisnog osoblja i tima za podršku. Jamstvo ne pokriva ošte**ć**enja uzrokovana servisiranjem koje nije ovlastila tvrtka Dell. Pro**č**itajte i slijedite sigurnosne upute isporu**č**ene uz ovaj proizvod.

OPREZ: Kako biste izbjegli elektrostati**č**ko pražnjenje, uzemljite se koriste**ć**i ru**č**nu traku za uzemljenje ili povremeno dotaknite neobojenu metalnu površinu, kao što je priklju**č**ak na stražnjoj strani ra**č**unala.

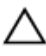

OPREZ: Pažljivo rukujte komponentama i karticama. Ne dodirujte komponente ili kontakte na kartici. Karticu pridržavajte za rubove ili za metalni nosa**č**. Komponente poput procesora pridržavajte za rubove, a ne za pinove.

<span id="page-9-0"></span>OPREZ: Kad isklju**č**ujete kabel, povucite za njegov utika**č** ili jezi**č**ak, a ne sam kabel. Neki kabeli imaju priklju**č**ke s jezi**č**cima za blokiranje. Ako iskap**č**ate taj tip kabela, prije iskap**č**anja pritisnite jezi**č**ke za blokiranje. Dok razdvajate priklju**č**ke, držite ih poravnate i izbjegavajte krivljenje bilo koje od pinova priklju**č**ka. Tako**đ**er se prije ukop**č**avanja kabela pobrinite da su oba priklju**č**ka pravilno okrenuta i poravnata.

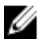

**ZA NAPOMENA:** Boja računala i određene komponente vašeg računala mogu se razlikovati od onih prikazanih u ovom dokumentu.

Kako biste izbjegli oštećivanje računala, izvršite sljedeće korake prije nego što započnete s radom na unutrašnjosti računala.

- 1. Pobrinite se da je radna površina ravna i čista kako se pokrov računala ne bi ogrebao.
- 2. Iskliučite računalo (pogledajte odlomak Iskliučivanie računala).

### OPREZ: Prilikom isklju**č**ivanja mrežnog kabela, najprije kabel isklju**č**ite iz ra**č**unala, a potom iz mrežnog ure**đ**aja.

- 3. Iskopčajte sve mrežne kabele iz svog računala.
- 4. Iskopčajte svoje računalo i sve priključene uređaje iz svih električnih izvora napajanja.
- 5. Pritisnite i držite gumb za uključivanje/isključivanje dok je računalo isključeno iz zidne utičnice kako biste uzemljili matičnu ploču.
- 6. Uklonite pokrov.
	- OPREZ: Prije nego što dotaknete bilo koji dio u unutrašnjosti svog ra**č**unala, uzemljite se dodirivanjem neobojene metalne površine, poput metalnog dijela na pole**đ**ini ra**č**unala. Dok radite, povremeno dotaknite neobojanu metalnu površinu kako bi ispraznili stati**č**ki elektricitet koji bi mogao oštetiti unutarnje komponente.

### Preporu**č**eni alati

Za izvršavanje postupaka iz ovog dokumenta možda će vam trebati slijedeći alati:

- mali ravni odvijač
- križni odvijač
- malo plastično šilo
- medij s programom za ažuriranje BIOS-a Flash postupkom

### Isklju**č**ite svoje ra**č**unalo

OPREZ: Kako biste izbjegli gubitak podataka, prije isklju**č**ivanja ra**č**unala spremite i zatvorite sve otvorene datoteke i zatvorite sve otvorene programe.

- <span id="page-10-0"></span>1. Isključite operativni sustav:
	- U sustavu Windows 7:

Kliknite na Start , potom kliknite na Shut Down (Isklju**č**i).

– U sustavu Windows Vista:

Kliknite na Start **3**, zatim kliknite na strelicu u doniem desnom kutu izbornika Start na način prikazan u nastavku, a zatim kliknite na Shut Down (Isklju**č**i).

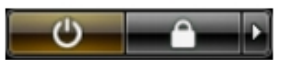

– U sustavu Windows XP:

Kliknite na Start → Turn Off Computer (Isklju**č**i ra**č**unalo) → Turn Off (Isklju**č**i) . Računalo se isključuje nakon što se dovrši postupak odjave operativnog sustava.

2. Provjerite je li računalo, kao i svi priključeni uređaji isključeno. Ako se računalo i priključeni uređaji nisu automatski isključili nakon odjave operativnog sustava, pritisnite i približno 6 sekunde držite gumb za uključivanje i isključivanje kako biste ih isključili.

### Nakon rada na unutrašnjosti ra**č**unala

Nakon što ste završili bilo koji postupak zamjene, prije uključivanja računala provjerite jeste li priključili sve vanjske uređaje, kartice, kabele itd.

1. Ponovno postavite pokrov.

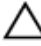

#### OPREZ: Kako biste priklju**č**ili mrežni kabel, prvo ga priklju**č**ite u mrežni ure**đ**aj, a zatim u ra**č**unalo.

- 2. Priključite sve telefonske ili mrežne kabele na svoje računalo.
- 3. Priključite svoje računalo i sve priključene uređaje na njihove izvore električnog napajanja.
- 4. Ukliučite računalo.
- 5. Provjerite radi li vaše računalo ispravno pomoću programa Dell Diagnostics.

## <span id="page-12-0"></span>Pokrov

### Uklanjanje pokrova

- 1. Slijedite postupke u poglavlju [Before Working Inside Your Computer](#page-8-0) (Prije rada na unutrašnjosti računala).
- 2. Povucite jezičac za oslobađanje poklopca na strani računala.

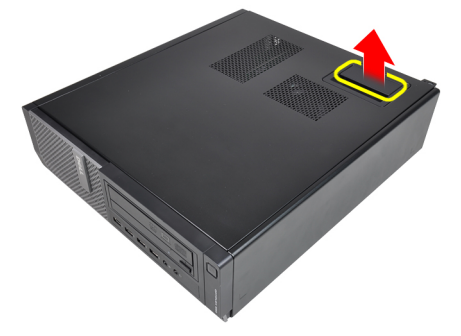

3. Podignite poklopac prema gore pod kutom od 45 stupnjeva i uklonite ga iz računala.

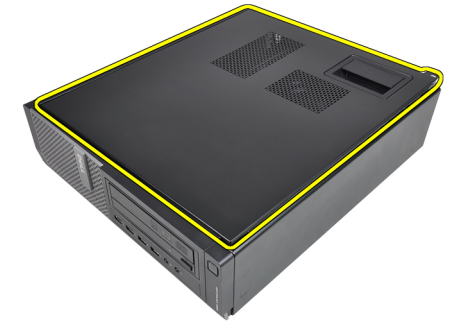

### <span id="page-13-0"></span>Ugradnja pokrova

- 1. Postavite pokrov računala na kućište.
- 2. Pritisnite na pokrov računala dok ne uskoči na svoje mjesto.
- 3. Slijedite upute u odlomku [After Working Inside Your Computer](#page-10-0) (Nakon rada na unutrašnjosti računala).

## <span id="page-14-0"></span>Prednja maska

### Uklanjanje prednje maske

- 1. Slijedite postupke u poglavlju [Before Working Inside Your Computer](#page-8-0) (Prije rada na unutrašnjosti računala).
- 2. Uklonite [pokrov.](#page-12-0)
- 3. Odvojite kopče prednje maske od kućišta.

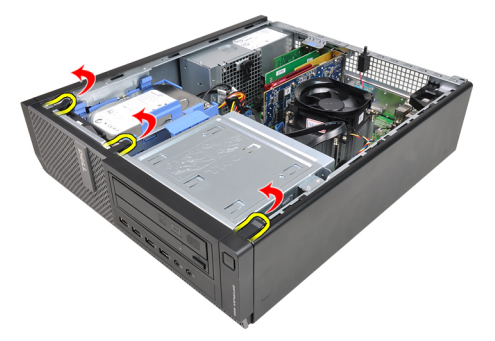

4. Zakrenite prednju masku od računala kako biste otpustili kuke na suprotnom rubu prednje maske od kućišta.

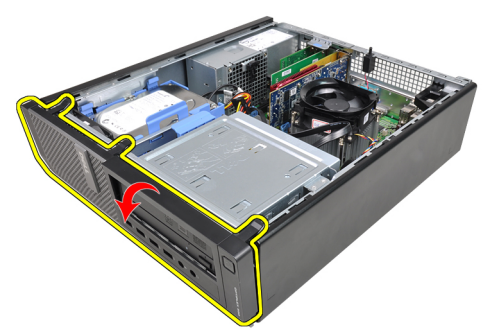

### <span id="page-15-0"></span>Ugradnja prednje maske

- 1. Umetnite kukice uzduž donjeg ruba prednje maske u utore na prednjem dijelu kućišta.
- 2. Zakrenite prednju masku prema računalu kako biste prikačili četiri kopče prednje maske sve dok ne uskoče na mjesto.
- 3. Ugradite [pokrov](#page-12-0).
- 4. Slijedite upute u odlomku [After Working Inside Your Computer](#page-10-0) (Nakon rada na unutrašnjosti računala).

## <span id="page-16-0"></span>Kartice

### Uklanjanje kartice proširenja

- 1. Slijedite postupke u poglavlju [Before Working Inside Your Computer](#page-8-0) (Prije rada na unutrašnjosti računala).
- 2. Uklonite [pokrov.](#page-12-0)
- 3. Okrenite lagano prema gore jezičac za otpuštanje na zasunu za otpuštanje kartice.

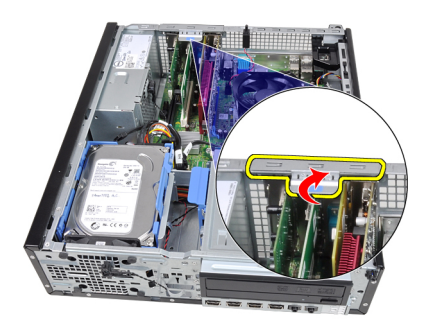

4. Povucite polugu za otpuštanje dalje od PCIe x16 kartice kako biste otpustili sigurnosni jezičak iz ulegnuća u kartici. Potom podignite karticu gore i izvadite je iz njezinih priključaka te je uklonite iz računala.

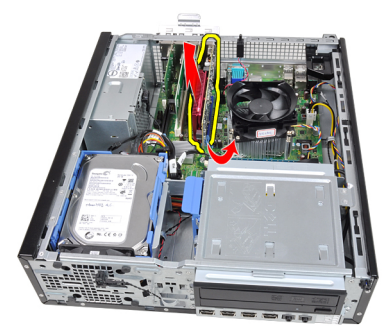

5. Podignite PCIe x1 karticu za proširenje (ako postoji) i izvucite iz njezinih priključaka te je uklonite iz računala.

4

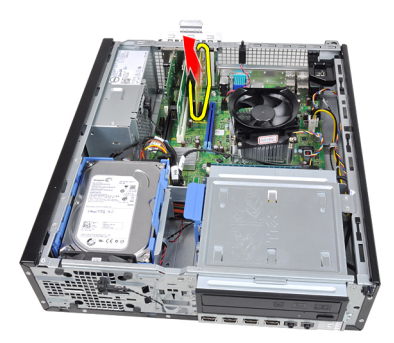

6. Podignite PCI karticu za proširenje (ako postoji) i izvucite iz njezinih priključaka te je uklonite iz računala.

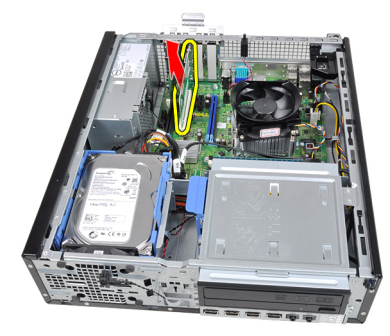

7. Podignite PCI x4 karticu za proširenje (ako postoji) i izvucite iz njezinih priključaka te je uklonite iz računala.

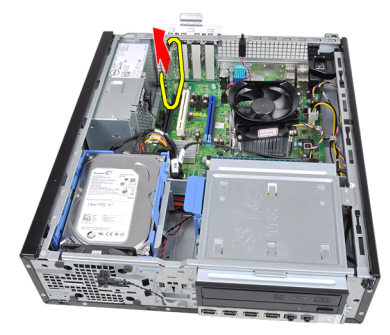

### <span id="page-18-0"></span>Ugradnja kartice proširenja

- 1. Umetnite PCIe x4 karticu u priključak na matičnoj ploči i pritisnite prema dolje kako biste je pričvrstili na mjestu.
- 2. Umetnite PCIe karticu (ako postoji) u priključak na matičnoj ploči i pritisnite prema dolje kako biste je pričvrstili na mjestu.
- 3. Umetnite PCIe x1 karticu (ako postoji) u priključak na matičnoj ploči i pritisnite prema dolje kako biste je pričvrstili na mjestu.
- 4. Umetnite PCIe x16 karticu (ako postoji) u priključak na matičnoj ploči i pritisnite prema dolje kako biste je pričvrstili na mjestu.
- 5. Ugradite [pokrov](#page-13-0).
- 6. Slijedite upute u odlomku [After Working Inside Your Computer](#page-10-0) (Nakon rada na unutrašnjosti računala).

## <span id="page-20-0"></span>Opti**č**ki pogon

### Uklanjanje opti**č**kog pogona

- 1. Slijedite postupke u poglavlju [Before Working Inside Your Computer](#page-8-0) (Prije rada na unutrašnjosti računala).
- 2. Uklonite [pokrov.](#page-12-0)
- 3. Uklonite [prednju masku](#page-14-0).
- 4. Uklonite podatkovni kabel i kabel napajanja iz stražnjeg dijela optičkog pogona.

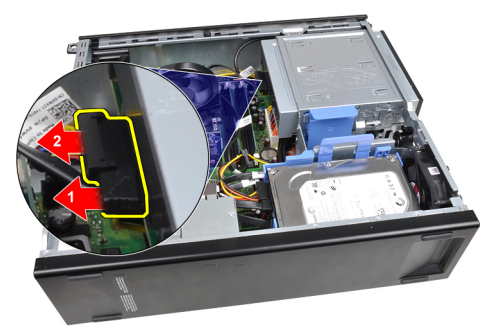

5. Izvucite zasun optičkog pogona i gurnite optički pogon sa stražnje strane prema prednjoj strani računala.

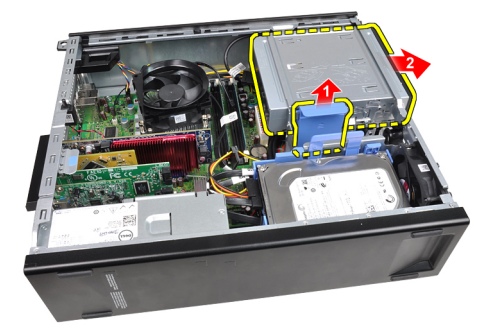

### <span id="page-21-0"></span>Ugradnja opti**č**kog pogona

- 1. Spustite zasun optičkog pogona i gurnite optički pogon s prednje strane prema stražnjoj strani računala.
- 2. Priključite podatkovni kabel i kabel napajanja na optički pogon.
- 3. Ugradite [prednju masku.](#page-15-0)
- 4. Ugradite [pokrov](#page-13-0).
- **5.** Slijedite upute u odlomku [After Working Inside Your Computer](#page-10-0) (Nakon rada na unutrašnjosti računala).

## <span id="page-22-0"></span>Tvrdi pogon

### Uklanjanje tvrdog pogona

- 1. Slijedite postupke u poglavlju [Before Working Inside Your Computer](#page-8-0) (Prije rada na unutrašnjosti računala).
- 2. Uklonite [pokrov.](#page-12-0)
- 3. Uklonite podatkovni kabel i kabel napajanja iz stražnjeg dijela tvrdog pogona.

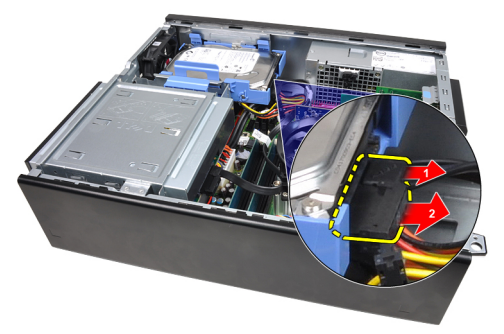

4. Pritisnite zasun na nosaču tvrdog pogona prema tvrdom pogonu i podignite prema gore.

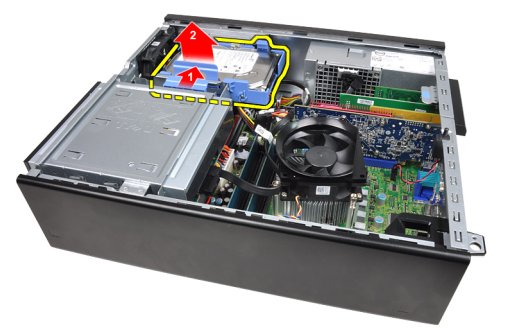

5. Savijte nosač tvrdog pogona i potom uklonite jedan 3,5" tvrdi pogon ili dva 2,5" tvrda pogona iz nosača.

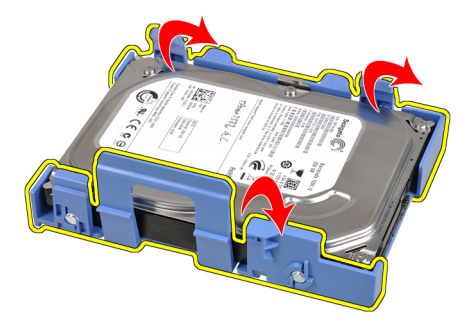

6. Okrenite nosač tvrdog pogona i otpustite vijke koji pričvršćuju 2.5" tvrdi pogon na donjoj strani nosača.

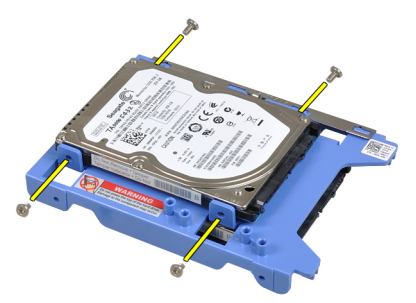

7. Savijte nosač tvrdog pogona i potom uklonite dva 2,5" tvrda pogona iz nosača.

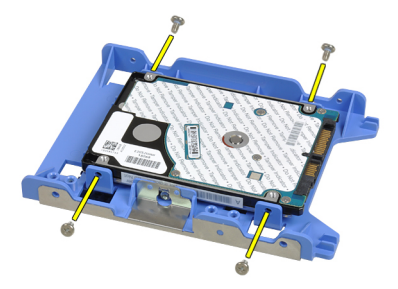

8. Oslobodite vijke koji osiguravaju 2,5" tvrdi pogon na gornji dio nosača tvrdog pogona.

<span id="page-24-0"></span>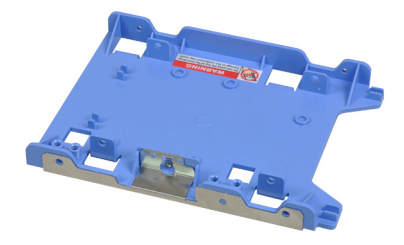

9. Oslobodite vijke koji osiguravaju 2,5" tvrdi pogon na donji dio nosača tvrdog pogona.

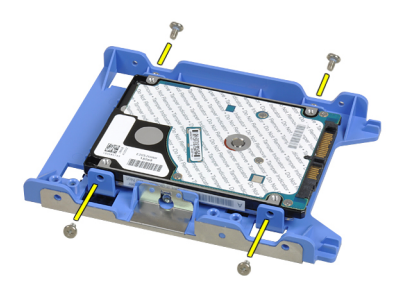

### Ugradnja tvrdog pogona

- 1. Pritegnite vijke kako biste pričvrstili 2,5 inčni tvrdi pogon na nosač tvrdog pogona.
- 2. Savijte nosač tvrdog pogona i potom umetnite jedan 3,5" tvrdi pogon ili dva 2,5" tvrda pogona u nosač.
- 3. Pritisnite zasun na nosaču tvrdog pogona prema tvrdom pogonu i umetnite ga u kućište.
- 4. Priključite podatkovni kabel i kabel napajanja na stražnji dio tvrdog(ih) pogona.
- 5. Ugradite [pokrov](#page-13-0).
- 6. Slijedite upute u odlomku [After Working Inside Your Computer](#page-10-0) (Nakon rada na unutrašnjosti računala).

## <span id="page-26-0"></span>Memorija

### Uklanjanje memorije

- 1. Slijedite postupke u poglavlju [Before Working Inside Your Computer](#page-8-0) (Prije rada na unutrašnjosti računala).
- 2. Uklonite [pokrov.](#page-12-0)
- 3. Oslobodite kopče na memoriji koji se nalaze na svakoj strani memorijskog modula.

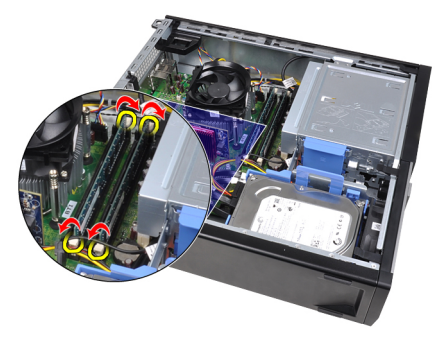

4. Izvadite memorijske module iz priključaka na matičnoj ploči.

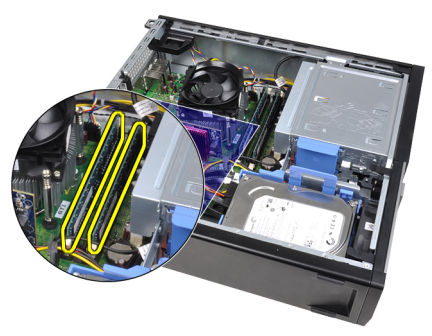

### <span id="page-27-0"></span>Ugradnja memorije

- 1. Umetnite memorijske module u priključke na matičnoj ploči. Ugradite memorijski modul u redoslijedu A1 > B1 > A2 > B2.
- 2. Pritisnite na memorijske module sve dok ih opruge jezičaka za oslobađanje na osiguraju na mjestu.
- 3. Ugradite [pokrov](#page-13-0).
- 4. Slijedite upute u odlomku [After Working Inside Your Computer](#page-10-0) (Nakon rada na unutrašnjosti računala).

## <span id="page-28-0"></span>Prekida**č** za detekciju neovlaštenog upada u ku**ć**ište

### Uklanjanje prekida**č**a za detekciju nasilnog otvaranja ku**ć**išta

- 1. Slijedite postupke u poglavlju [Before Working Inside Your Computer](#page-8-0) (Prije rada na unutrašnjosti računala).
- 2. Uklonite [pokrov.](#page-12-0)
- 3. Odspojite prekidač za detekciju nasilnog otvaranja kućišta iz matične ploče.

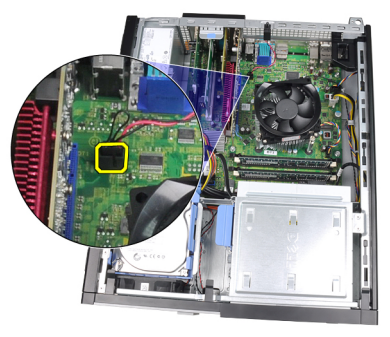

4. Izvucite prekidač za detekciju nasilnog otvaranja kućišta prema dnu kućišta i uklonite ga s matične ploče.

<span id="page-29-0"></span>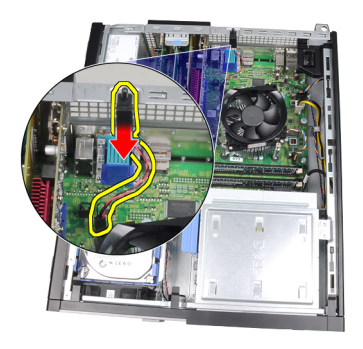

### Ugradnja prekida**č**a za detekciju nasilnog otvaranja ku**ć**išta

- 1. Umetnite prekidač za detekciju nasilnog otvaranja kućišta u stražnju stranu kućišta i pomaknite ga prema gornjem dijelu kućišta kako biste ga osigurali.
- 2. Priključite kabel prekidača za detekciju nasilnog otvaranja kućišta na matičnu ploču.
- 3. Ugradite [pokrov](#page-13-0).
- 4. Slijedite upute u odlomku [After Working Inside Your Computer](#page-10-0) (Nakon rada na unutrašnjosti računala).

## <span id="page-30-0"></span>Zvu**č**nik

### Uklanjanje zvu**č**nika

- 1. Slijedite postupke u poglavlju [Before Working Inside Your Computer](#page-8-0) (Prije rada na unutrašnjosti računala).
- 2. Uklonite [pokrov.](#page-12-0)
- 3. Iskopčajte kabel zvučnika iz matične ploče.

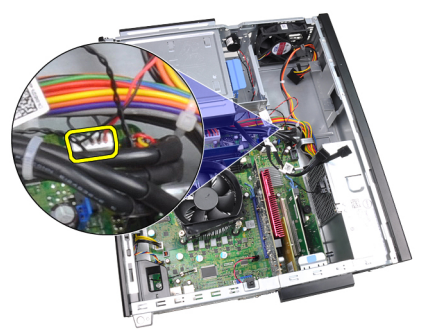

4. Izvucite kabel zvučnika iz jezička na kućištu.

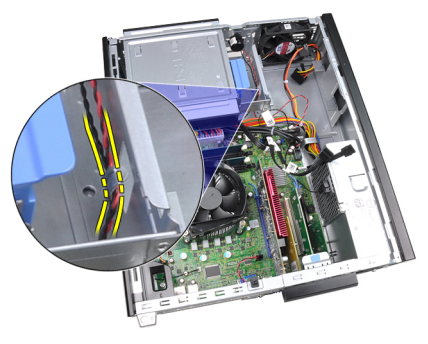

5. Pritisnite jezičak za osiguravanje zvučnika i podignite zvučnik prema gore kako biste ga uklonili.

<span id="page-31-0"></span>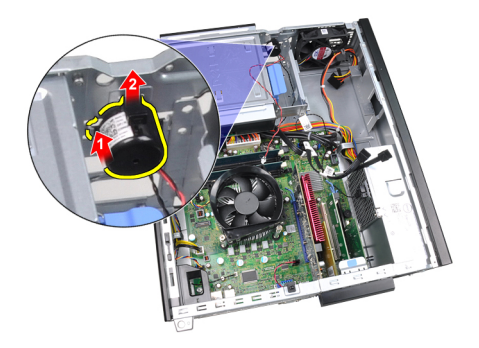

### Ugradnja zvu**č**nika

- 1. Pritisnite jezičak za osiguravanje zvučnika i umetnite zvučnik prema dolje kako biste ga pričvrstili.
- 2. Provucite kabel zvučnika u jezičak na kućištu.
- 3. Priključite kabel zvučnika na matičnu ploču.
- 4. Ugradite [pokrov](#page-13-0).
- 5. Slijedite upute u odlomku [After Working Inside Your Computer](#page-10-0) (Nakon rada na unutrašnjosti računala).

## <span id="page-32-0"></span>Sklop hladila procesora

### Uklanjanje sklopa hladila i procesora

- 1. Slijedite postupke u poglavlju [Before Working Inside Your Computer](#page-8-0) (Prije rada na unutrašnjosti računala).
- 2. Uklonite [pokrov.](#page-12-0)
- 3. Isključite kabel sklopa hladila iz matične ploče.

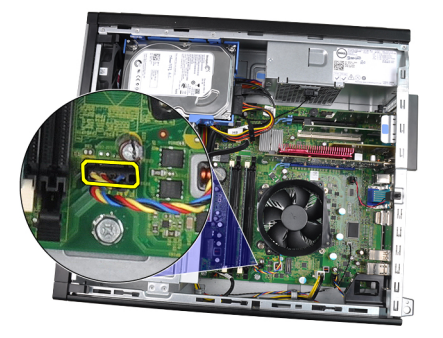

4. Olabavite pričvrsne vijke redoslijedom: 1, 2, 3 i 4.

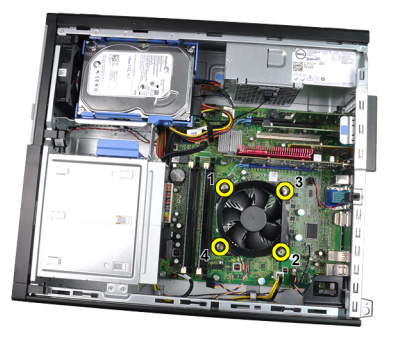

5. Podignite sklop hladila i izvadite ga iz računala. Postavite sklop s ventilatorom okrenutim prema dolje i s termičkim mazivom okrenutim prema gore.

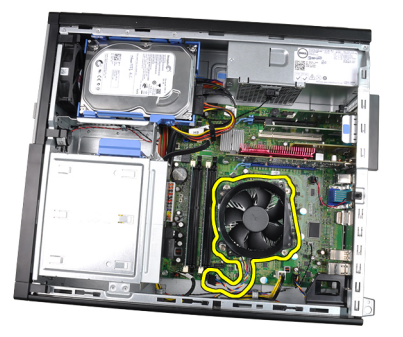

6. Potisnite polugu za otpuštanje prema dolje, a zatim je pritisnite prema van kako biste je oslobodili iz jezičca kojim je pričvršćena.

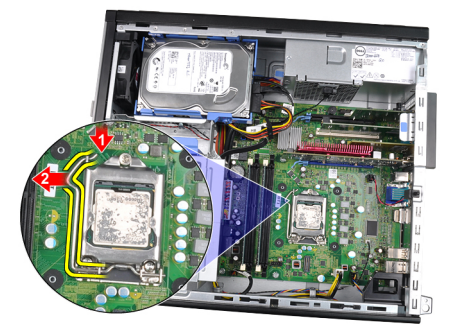

7. Podignite pokrov procesora.

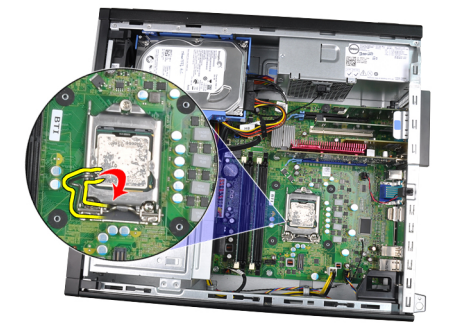

8. Podignite procesor kako biste ga uklonili iz utora i spremite ga u antistatičko pakiranje.

<span id="page-34-0"></span>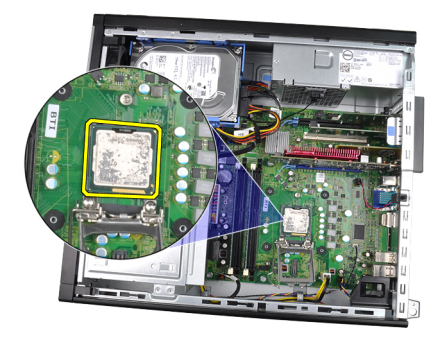

### Ugradnja sklopa hladnjaka i procesora

- 1. Umetnite procesor u utor procesora. Osigurajte da je procesor pravilno postavljen.
- 2. Spustite poklopac procesora.
- 3. Pritisnite polugu za otpuštanje prema dolje i potom je pomaknite prema naprijed kako biste je osigurali s kukom za pričvršćivanje.
- 4. Postavite sklop hladnjaka u kućište.
- 5. Pritegnite pričvrsne vijke koji pričvršćuju sklop hladnjaka na matičnu ploču.
- 6. Priključite kabel sklopa hladila na matičnu ploču.
- 7. Ugradite [pokrov](#page-13-0).
- 8. Slijedite upute u odlomku [After Working Inside Your Computer](#page-10-0) (Nakon rada na unutrašnjosti računala).
# Baterija na mati**č**noj plo**č**i

# Uklanjanje baterije na mati**č**noj plo**č**i

- 1. Slijedite postupke u poglavlju [Before Working Inside Your Computer](#page-8-0) (Prije rada na unutrašnjosti računala).
- 2. Uklonite [pokrov.](#page-12-0)
- 3. Pritisnite bateriju na matičnoj ploči prema naprijed kako biste omogućili bateriji da iskoči iz utora.

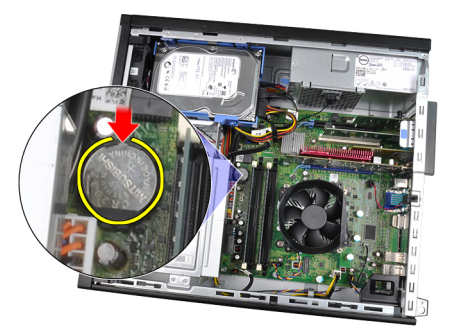

4. Izvadite bateriju na matičnoj ploči iz računala.

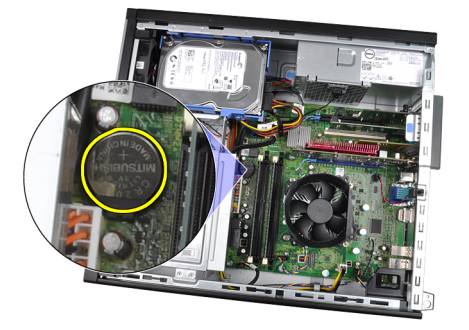

# Ugradnja baterije na mati**č**noj plo**č**i

- 1. Postavite bateriju na matičnoj ploči u njezin utor na matičnoj ploči.
- 2. Pritisnite bateriju na matičnoj ploči prema dolje dok nije pričvršćena.
- 3. Ugradite [pokrov](#page-13-0).
- 4. Slijedite upute u odlomku [After Working Inside Your Computer](#page-10-0) (Nakon rada na unutrašnjosti računala).

# Kabel gumba za uklju**č**ivanje/ isklju**č**ivanje

### Uklanjanje kabela gumba za uklju**č**ivanje/ isklju**č**ivanje

- 1. Slijedite postupke u poglavlju [Before Working Inside Your Computer](#page-8-0) (Prije rada na unutrašnjosti računala).
- 2. Uklonite [pokrov.](#page-12-0)
- 3. Uklonite [prednju masku](#page-14-0).
- 4. Iskopčajte kabel gumba za uključivanje/isključivanje iz matične ploče.

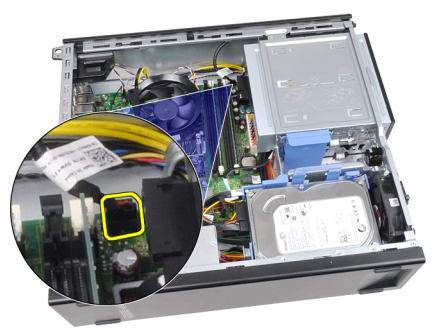

5. Odvojite kabel gumba za uključivanje/isključivanje.

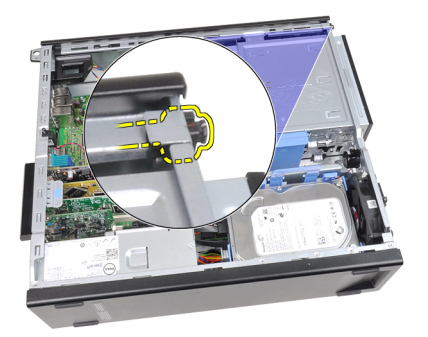

6. Izvucite kabel gumba za uključivanje/isključivanje kroz prednji dio računala.

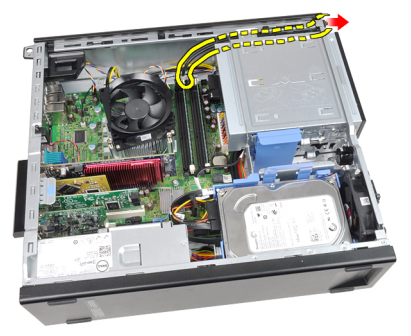

### Ugradnja kabela gumba za uklju**č**ivanje/ isklju**č**ivanje

- 1. Provucite kabel gumba za uključivanje/isključivanje kroz prednji dio računala.
- 2. Pričvrstite kabel gumba za uključivanje/isključivanje na kućište.
- 3. Priključite kabel gumba za uključivanje/isključivanje na matičnu ploču.
- 4. Ugradite [prednju masku.](#page-15-0)
- 5. Ugradite [pokrov](#page-13-0).
- 6. Slijedite upute u odlomku [After Working Inside Your Computer](#page-10-0) (Nakon rada na unutrašnjosti računala).

# Prednji toplinski senzor

### Uklanjanje prednjeg toplinskog senzora

- 1. Slijedite postupke u poglavlju [Before Working Inside Your Computer](#page-8-0) (Prije rada na unutrašnjosti računala).
- 2. Uklonite [pokrov.](#page-12-0)
- 3. Uklonite [prednju masku](#page-14-0).
- 4. Odspojite kabel toplinskog senzora od matične ploče.

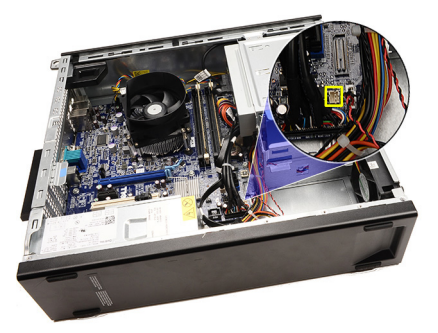

5. Izvucite kabel toplinskog senzora iz jezičaka na kućištu.

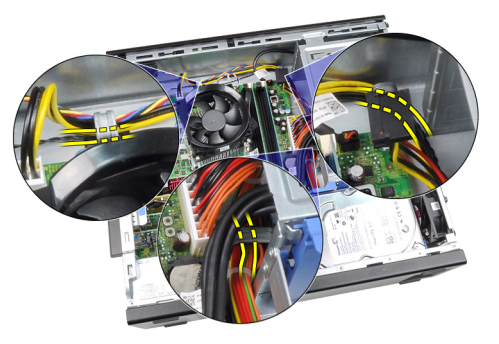

6. Izvucite kabel toplinskog senzora iz jezička na kućištu.

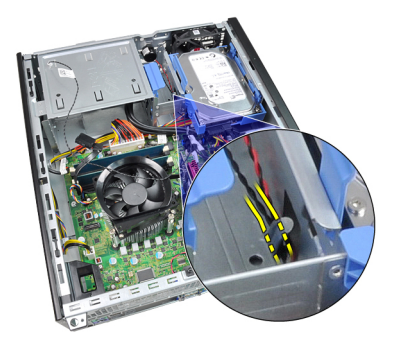

7. Izvadite toplinski senzor iz prednjeg dijela kućišta i uklonite.

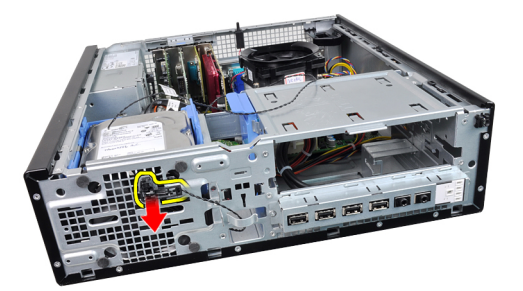

## Ugradnja prednjeg toplinskog senzora

- 1. Pričvrstite toplinski senzor na prednji dio kućišta.
- 2. Provucite kabel toplinskog senzora u jezičke na kućištu.
- 3. Priključite kabel toplinskog senzora na matičnu ploču.
- 4. Ugradite [prednju masku.](#page-15-0)
- 5. Ugradite [pokrov](#page-13-0).
- 6. Slijedite upute u odlomku [After Working Inside Your Computer](#page-10-0) (Nakon rada na unutrašnjosti računala).

# Ventilator ku**ć**išta

### Uklanjanje ventilatora sustava

- 1. Slijedite postupke u poglavlju [Before Working Inside Your Computer](#page-8-0) (Prije rada na unutrašnjosti računala).
- 2. Uklonite [pokrov.](#page-12-0)
- 3. Uklonite [prednju masku](#page-14-0).
- 4. Odspojite kabel ventilatora sustava iz matične ploče.

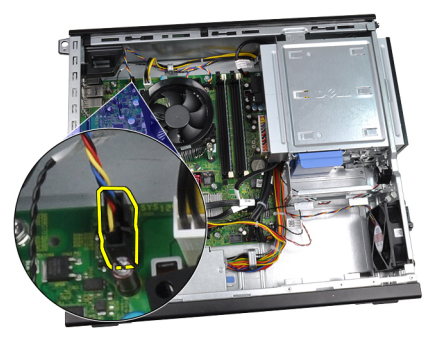

5. Izvucite kabel ventilatora sustava iz jezičaka na kućištu.

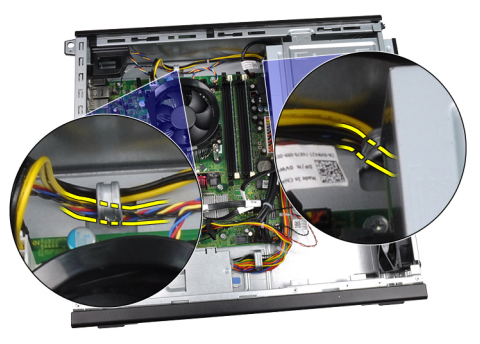

6. Umetnite četiri obruča prema naprijed i kroz utore na prednjem dijelu računala.

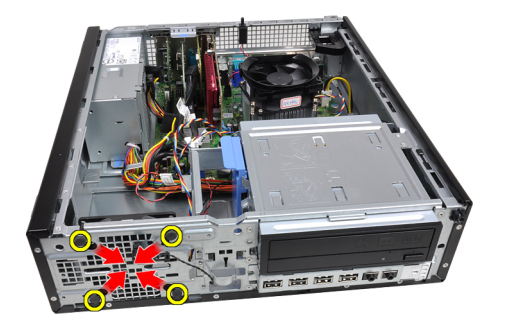

7. Podignite i uklonite ventilator sustava iz računala.

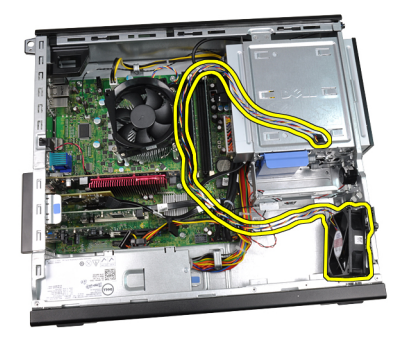

8. Podignite i uklonite četiri obruča iz ventilatora sustava.

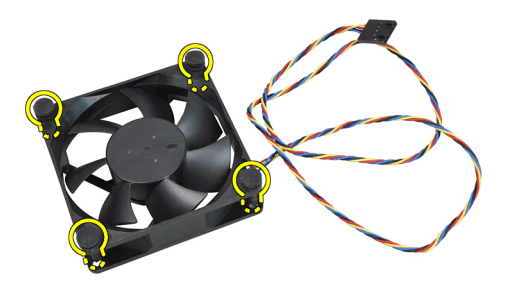

### Ugradnja ventilatora sustava

- 1. Postavite ventilator sustava na kućište.
- 2. Provucite četiri prstena kroz kućište i umetnite prema vanjskoj strani uz utore kako biste ih osigurali na mjestu.
- 3. Provucite kabel ventilatora sustava kroz jezičke na kućištu.
- 4. Priključite kabel ventilatora sustava na matičnu ploču.
- 5. Ugradite [prednju masku.](#page-15-0)
- 6. Ugradite [pokrov](#page-13-0).
- 7. Slijedite upute u odlomku [After Working Inside Your Computer](#page-10-0) (Nakon rada na unutrašnjosti računala).

# Plo**č**a Input/Output (Ulaz/izlaz)

# Uklanjanje Input/Output (Ulaz/izlaz) plo**č**e

- 1. Slijedite postupke u poglavlju [Before Working Inside Your Computer](#page-8-0) (Prije rada na unutrašnjosti računala).
- 2. Uklonite [pokrov.](#page-12-0)
- 3. Uklonite [prednju masku](#page-14-0).
- 4. Odspojite podatkovni kabel Input/Output Ulaz/izlaz) ploče ili FlyWire iz matičn ploče.

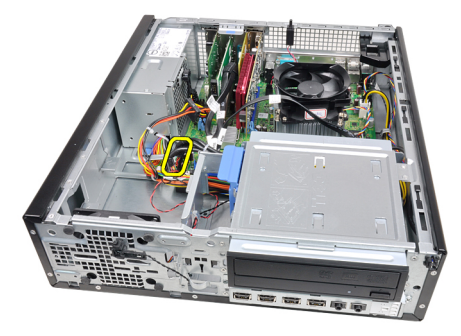

5. Uklonite vijak koji pričvršćuje Input/Output (Ulaz/izlaz) ploču na kućište.

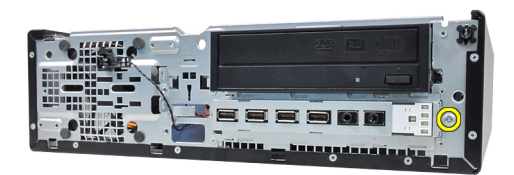

6. Izvucite Input/Output (Ulaz/izlaz) ploču prema prednjoj desnoj strani sustava kako biste je oslobodili uz kućišta.

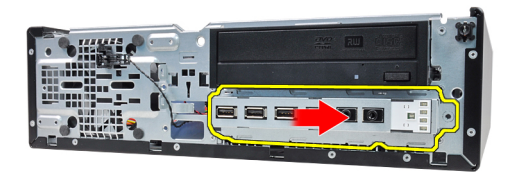

7. Uklonite Input/Output (Ulaz/izlaz) ploču.

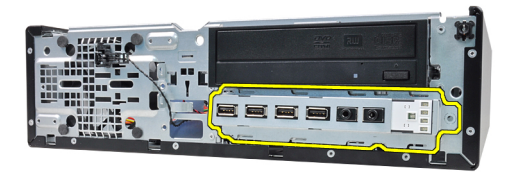

## Ugradnja Input/Output (Ulaz/izlaz) plo**č**e

- 1. Umetnite Input/Output (Ulaz/izlaz) ploču u utor na prednjem dijelu kućišta.
- 2. Umetnite Input/Output (Ulaz/izlaz) ploču prema lijevom dijelu računala kako biste je pričvrstili na kućište.
- 3. Pritegnite vijak kako biste pričvrstili Input/Output (Ulaz/izlaz) ploču na kućište.
- 4. Priključite podatkovni kabel Input/Output (Ulaz/izlaz) ploče ili FlyWire na matičnu ploču.
- 5. Ugradite [prednju masku.](#page-15-0)
- 6. Ugradite [pokrov](#page-13-0).
- 7. Slijedite upute u odlomku [After Working Inside Your Computer](#page-10-0) (Nakon rada na unutrašnjosti računala).

# Napajanje

# Uklanjanje napajanja

- 1. Slijedite postupke u poglavlju [Before Working Inside Your Computer](#page-8-0) (Prije rada na unutrašnjosti računala).
- 2. Uklonite [pokrov.](#page-12-0)
- 3. Uklonite [toplinski PSU senzor.](#page-56-0)
- 4. Odspojite 4-pinski kabel napajanja iz matične ploče.

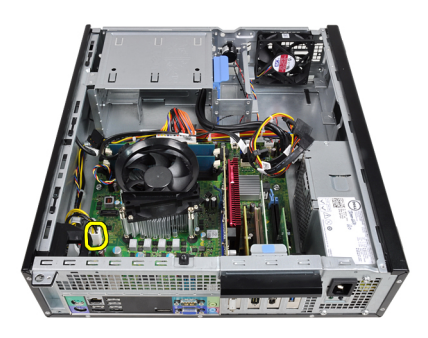

5. Izvucite 4-pinski kabel za napajanje iz jezičaka na kućištu.

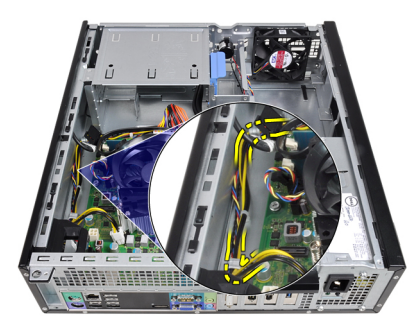

6. Odspojite 24-pinski kabel napajanja iz matične ploče.

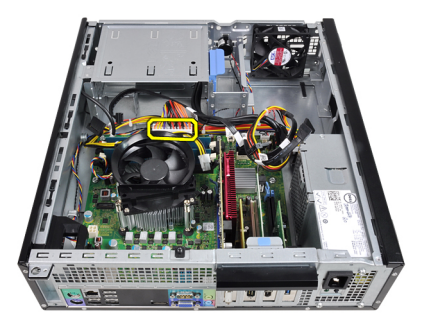

7. Izvucite 24-pinski kabel za napajanje iz jezička na kućištu.

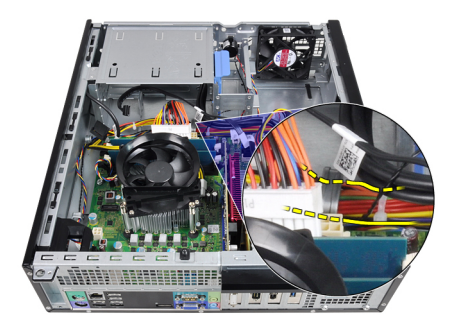

8. Uklonite vijke koji pričvršćuju napajanje na stražnji dio kućišta računala.

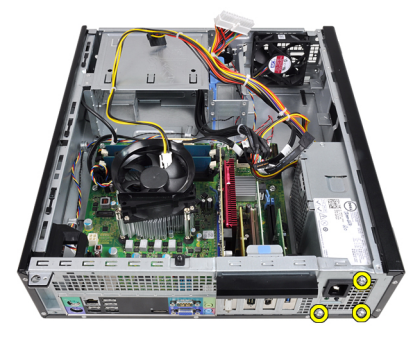

9. Pritisnite plavi jezičac za otpuštanje pored napajanja i pomaknite napajanje prema prednjoj strani računala.

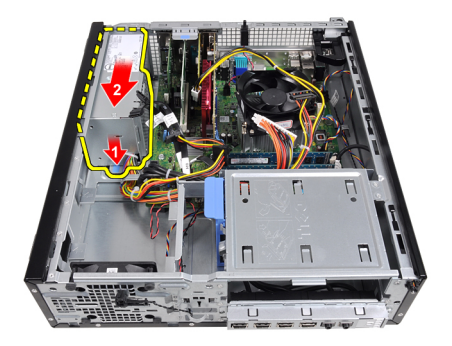

10. Izvadite napajanje iz računala.

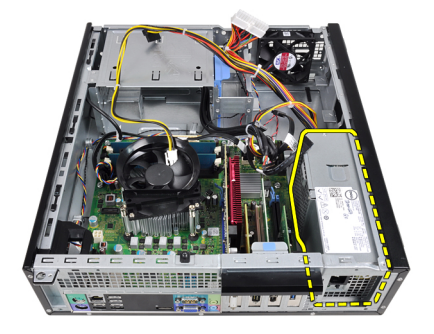

# Ugradnja napajanja

- 1. Postavite napajanje u kućište i pomaknite ga prema stražnjem dijelu kućišta računala kako biste ga osigurali.
- 2. Pritegnite vijke koji pričvršćuju napajanje na stražnji dio kućišta računala.
- 3. Provucite 24-pinski kabel za napajanje u jezičke na kućištu.
- 4. Priključite 24-pinski kabel za napajanje na matičnu ploču.
- 5. Provucite 4-pinski kabel za napajanje u jezičke na kućištu.
- 6. Priključite 4-pinski kabel za napajanje na matičnu ploču.
- 7. Ugradite [toplinski PSU senzor](#page-57-0).
- 8. Ugradite [pokrov](#page-13-0).
- 9. Slijedite upute u odlomku [After Working Inside Your Computer](#page-10-0) (Nakon rada na unutrašnjosti računala).

# Mati**č**na plo**č**a

# Uklanjanje mati**č**ne plo**č**e

- 1. Slijedite postupke u poglavlju [Before Working Inside Your Computer](#page-8-0) (Prije rada na unutrašnjosti računala).
- 2. Uklonite [pokrov.](#page-12-0)
- 3. Uklonite [prednju masku](#page-14-0).
- 4. Uklonite [tvrdi pogon.](#page-22-0)
- 5. Uklonite [kartice proširenja.](#page-16-0)
- 6. Uklonite [sklop hladila i procesor.](#page-32-0)
- 7. Isključite sve kabele spojene na matičnu ploču.

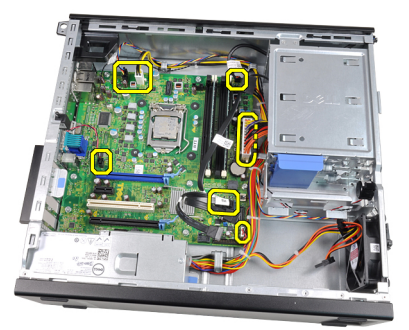

8. Podignite i oslobodite zasun kartice proširenja kako biste pristupili vijcima za osiguranje na matičnoj ploči.

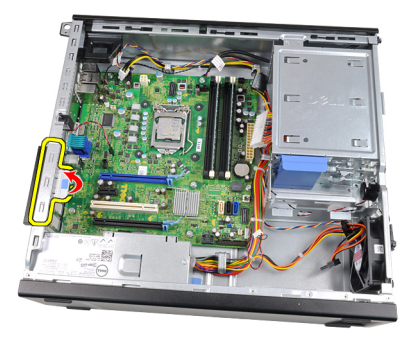

9. Uklonite vijke kojima je matična ploča pričvršćena za računalo.

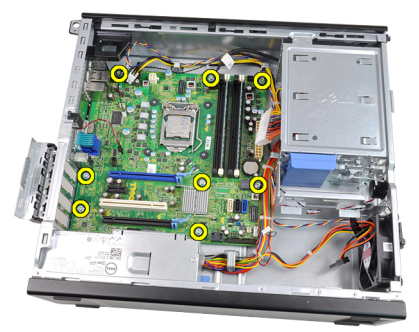

10. Pomaknite matičnu ploču prema prednjoj strani računala.

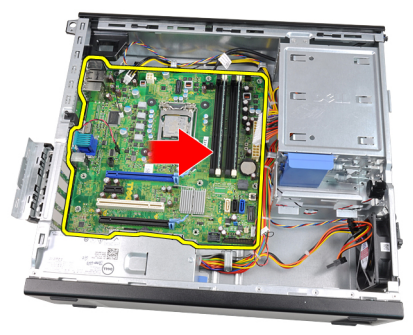

11. Uklonite matičnu ploču iz kućišta računala.

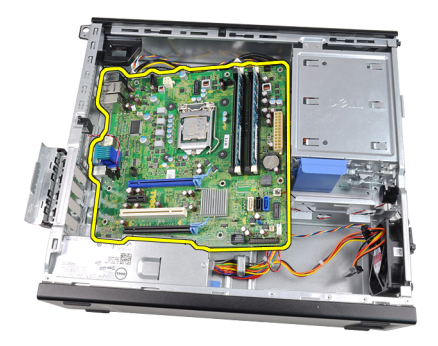

# Ugradnja mati**č**ne plo**č**e

- 1. Poravnajte matičnu ploču na priključcima ulaza na stražnjoj strani kućišta i postavite matičnu ploču u kućište.
- 2. Pritegnite vijke koji pričvršćuju matičnu ploču na kućište.
- 3. Zatvorite zasun kartice proširenja.
- 4. Priključite kabele na matičnu ploču.
- 5. Ugradite [sklop hladnjaka i procesor](#page-34-0).
- 6. Ugradite [karticu proširenja](#page-18-0).
- 7. Ugradite [tvrdi pogon.](#page-24-0)
- 8. Ugradite [prednju masku.](#page-15-0)
- 9. Ugradite [pokrov](#page-13-0).
- 10. Slijedite upute u odlomku [After Working Inside Your Computer](#page-10-0) (Nakon rada na unutrašnjosti računala).

# <span id="page-56-0"></span>Termalni senzor jedinice za napajanje (PSU)

# Uklanjanje toplinskog PSU senzora

- 1. Slijedite postupke u poglavlju [Before Working Inside Your Computer](#page-8-0) (Prije rada na unutrašnjosti računala).
- 2. Uklonite [pokrov.](#page-12-0)
- 3. Odspojite kabel toplinskog senzora iz matične ploče.

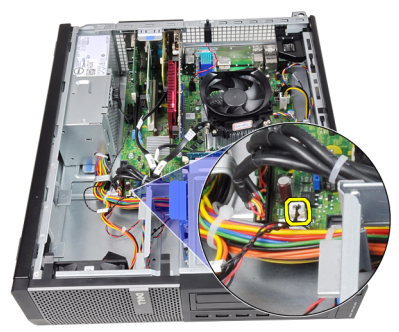

4. Izvucite kabel toplinskog senzora iz jezička na kućištu.

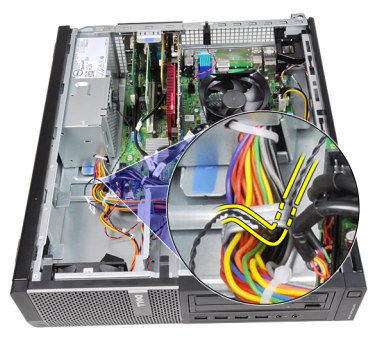

5. Odvojite toplinski senzor dalje od napajanja i uklonite ga iz kućišta.

<span id="page-57-0"></span>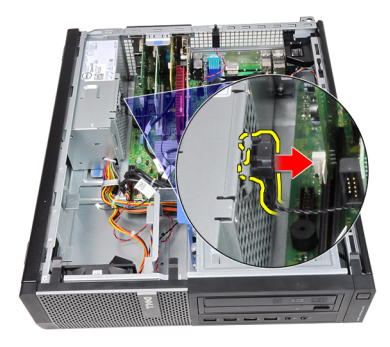

# Ugradnja toplinskog PSU senzora

- 1. Priključite toplinski senzor na napajanje.
- 2. Provucite kabel toplinskog senzora u jezičak na kućištu.
- 3. Priključite kabel toplinskog senzora na matičnu ploču.
- 4. Ugradite [pokrov](#page-13-0).
- 5. Slijedite upute u odlomku [After Working Inside Your Computer](#page-10-0) (Nakon rada na unutrašnjosti računala).

# Program za postavljanje sustava

### System Setup (Program za postavljanje sustava)

Ovo računalo nudi sljedeće opcije:

- pristupe programu za postavljanje sustava pritiskom na <F2>
- Otvaranje izbornika za jednokratno podizanje sustava pritiskom tipke <F12>

Pritisnite <F2> za pristup postavljanju sustava i izmijenite postavke koje određuje korisnik. Ako ne možete pristupiti postavljanju sustava pomoću ove tipke, pritisnite <F2> kada LED žaruljice na tipkovnici prvi put zasvijetle.

# Izbornik za podizanje sustava

Ova funkcija korisniku omogućuje brz i siguran mahenizam pomoću kojeg zaobilazi redoslijed podizanja uređaja koji je određen u programu za postavljanje sustava i podiže sustav s određenog uređaja (npr. disketni, CD-ROM ili tvrdi pogon).

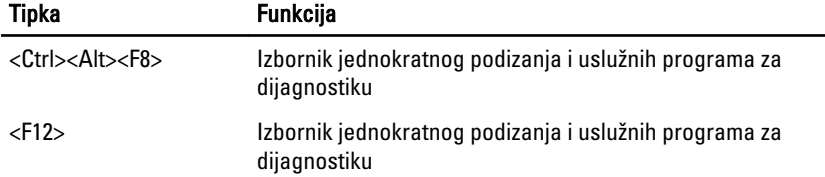

### Unaprje**đ**enja izbornika za podizanje sustava

Unaprjeđenja izbornika za podizanje sustava su sljedeća:

- Lakši pristup lako pritisak na tipke <Ctrl><Alt><F8> i dalje postoji i može se koristiti za pozivanje izbornika, tijekom podizanja sustava za pristup u izbornik također možete pritisnuti <F12>.
- Odgovor korisnika Ne samo da je lakše pristupiti izborniku, od korisnika se zahtijeva da koristi tipku na početnom zaslonu BIOS-a. Tipka više nije "skrivena".
- Opcije dijagnostike Izbornik za podizanje uključuje dvije opcije, IDE Drive Diagnostics (Dijagnostika tvrdog pogona 90/90) i Podizanje sustava na uslužnoj

particiji. Pogodnost je da korisnik ne treba pamtiti tipke <Ctrl><Alt><D> i <Ctrl><Alt><F10> (iako su i dalje u funkciji).

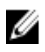

**ZA NAPOMENA:** BIOS omogućuje opciju za onemogućavanja oba zahtieva tinki u podizborniku Sigurnost sustava / Post prečaci.

Kad se točno upisali <F12> ili <Ctrl><Alt><F8> oglašava se zvučni signal. Niz tipki poziva Boot Device Menu (Izbornik uređaja za podizanje sustava).

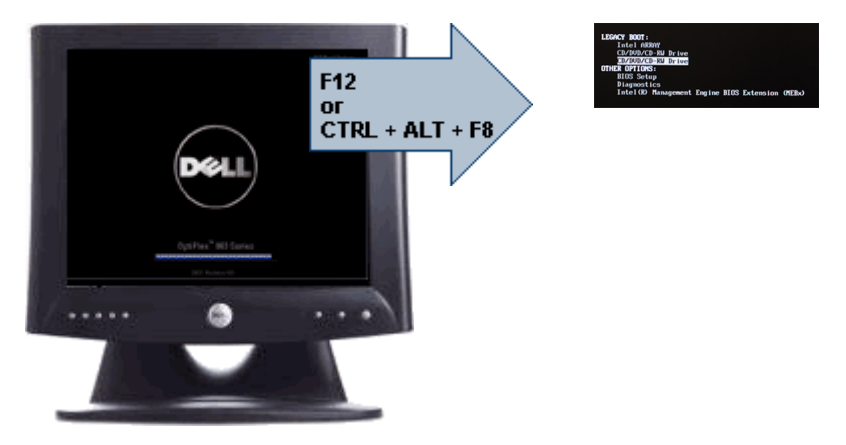

Budući da izbornik za jednokratno podizanje sustava utječe na trenutno podizanje sustava, dodana je pogodnost koja ne zahtjeva stručnjaka za vraćanje redoslijeda podizanja sustava korisnika nakon dovršenia riešavanja problema.

## Niz tipki u vremenskom rasporedu za pokretanje

Tipkovnica nije prvi uređaj koji se pokreće prilikom podizanja sustava. Rezultat toga je da ako prerano pritisnete tipku isključujete tipkovnicu. Kad se ovo dogodi, na monitoru se prikazuje poruka o pogrešci tipkovnice i ne možete ponovno pokrenuti sustav s tipkama <Ctrl><Alt><Del>.

Kako biste izbjegli ovaj slučaj prije pritiska tipke pričekajte dok se ne pokrene tipkovnica. Postoje dva načina kako biste saznali da se to dogodilo:

- tipkovnica treperi.
- Odmah se tijekom podizanja sustava u gornjem desnom kutu zaslona prikazuje "F2=Setup".

Drugi način je dobar ako je monitor već zagrijan Ako nije, sustav često prelazi prozor mogućnosti prije nego je vidljiv video signal. Ako je to slučaj, pouzdajte se na prvi način treperenja tipkovnice- kako biste znali da je tipkovnica pokrenuta.

### Šifre zvu**č**nih signala i tekstualne poruke o pogrešci

BIOS OptiPlex može prikazati poruke o pogrešci na običnom engleskom jeziku zajedno sa šiframa zvučnih signala. Ako BIOS odredi da je prethodno podizanje sustava bili neuspješno, prikazuje se poruka slična ovoj koja slijedi:

```
Prethodni pokušaji podizanja sustava nisu uspjeli na 
kontrolnoj točki ______. Za pomoć kod rješavanja ovog 
problema molimo da zabilježite tu kontrolnu točku i 
obratite se Tehničkoj podršci tvrtke Dell.
```
# **Navigacija**

Programom za postavljanje računala može se navigirati putem tipkovnice ili miša.

Koristite sljedeće tipke za navigaciju zaslonima sustava BIOS:

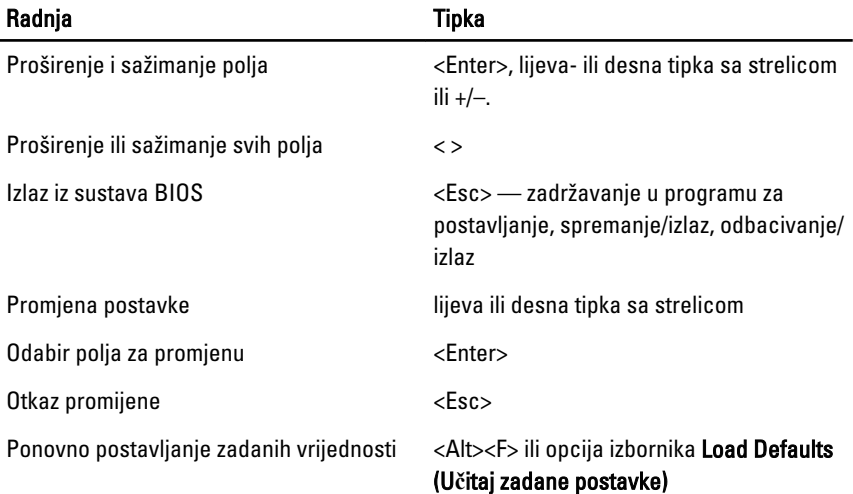

### Opcije programa za postavljanje sustava

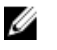

NAPOMENA: Ovisno o računalu i instaliranim uređajima, stavke navedene u ovom odjeljku možda će se prikazati, a možda i neće.

### Op**ć**enito

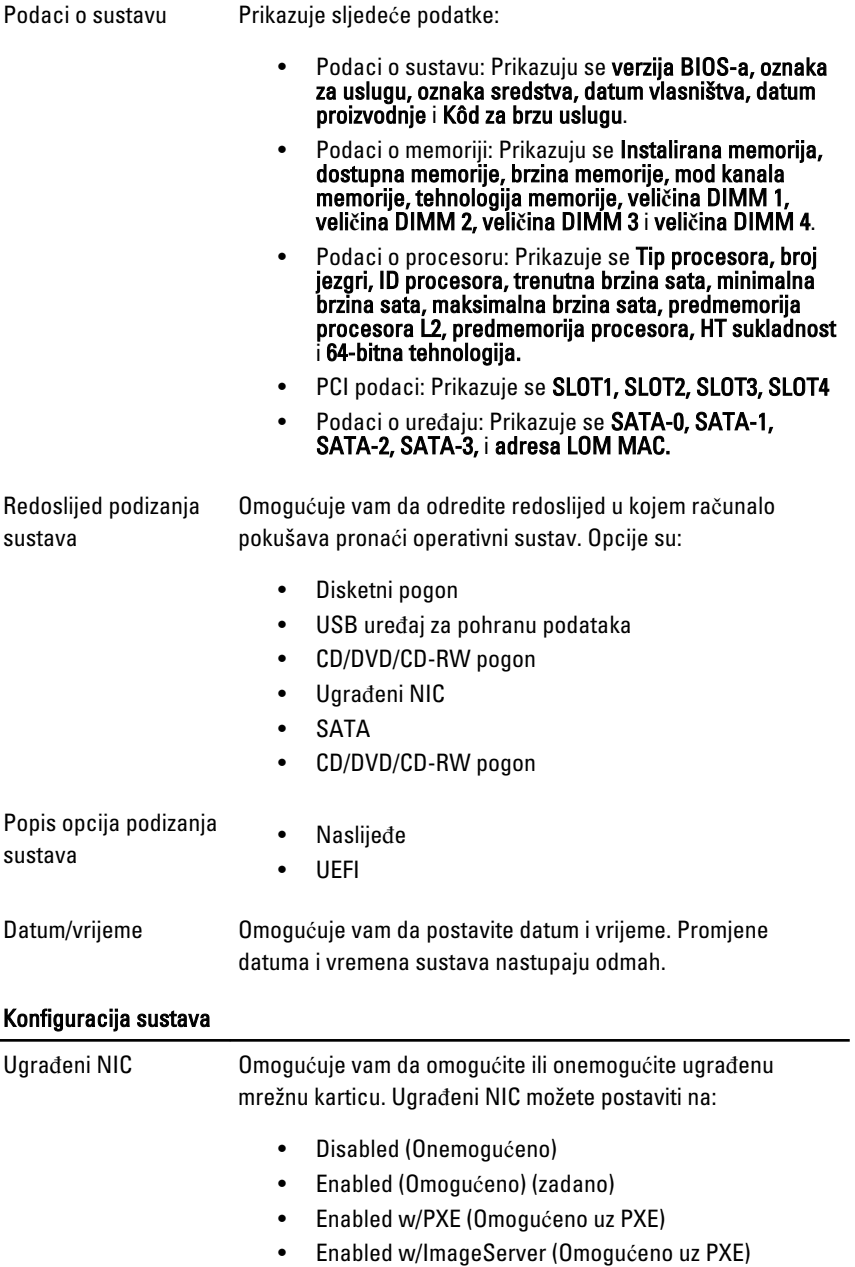

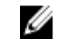

NAPOMENA: Ovisno o računalu i instaliranim uređajima, stavke navedene u ovom odjeljku možda će se prikazati, a možda i neće.

Serijski ulaz Omogućuje vam da definirate postavke serijskog ulaza. Serijski ulaz možete postaviti na:

- Disabled (Onemogućeno)
- Auto
- COM1
- COM2
- COM3
- COM4

NAPOMENA: Operativni sustav može rasporediti izvore čak i ako su postavke onemogućene.

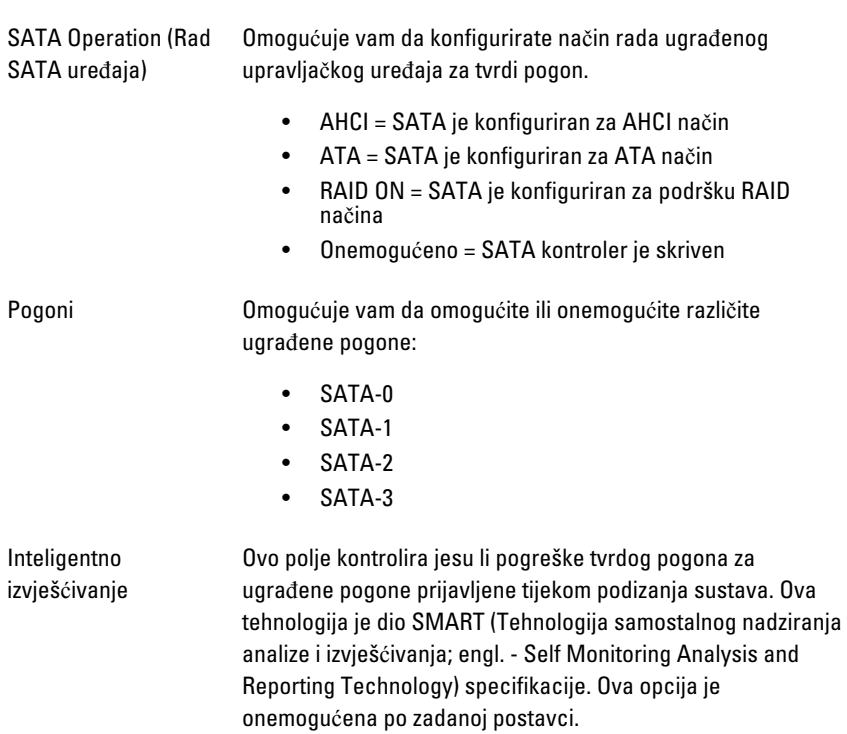

#### Konfiguracija sustava

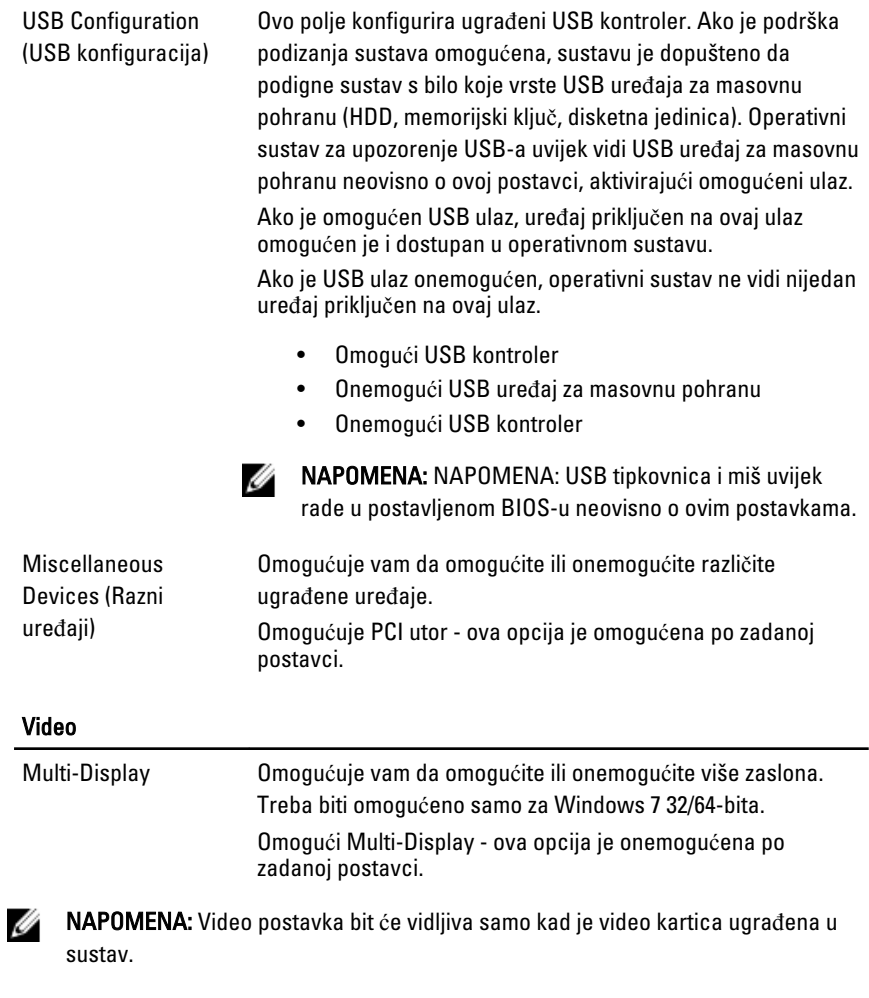

#### Sigurnost

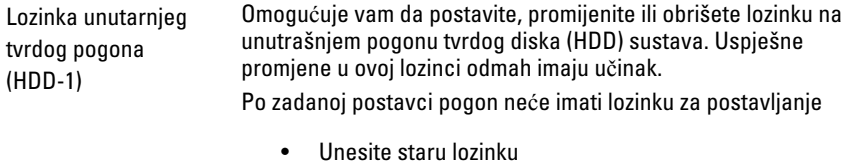

• Unesite novu lozinku

#### Sigurnost

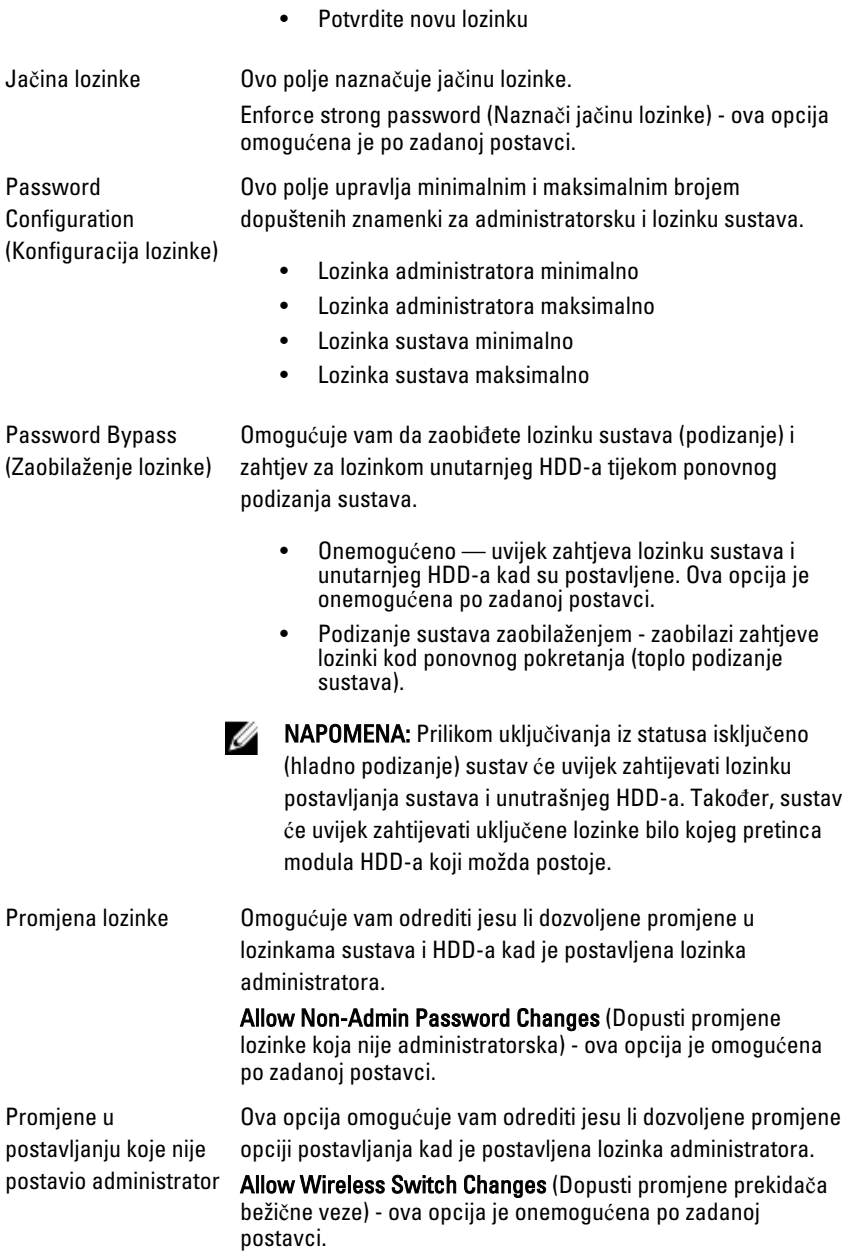

### Sigurnost

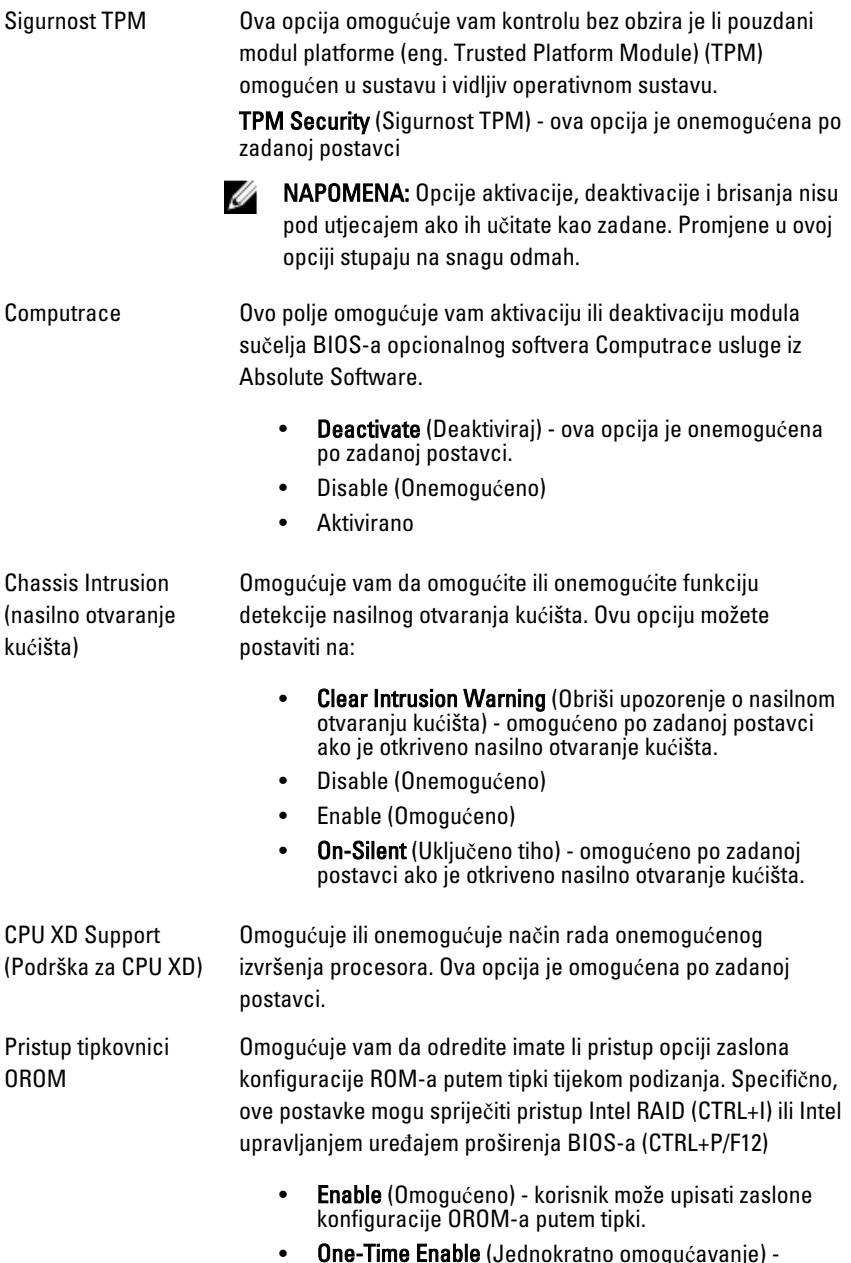

• One-Time Enable (Jednokratno omogućavanje) korisnik može unijeti zaslone konfiguracije OROM-a

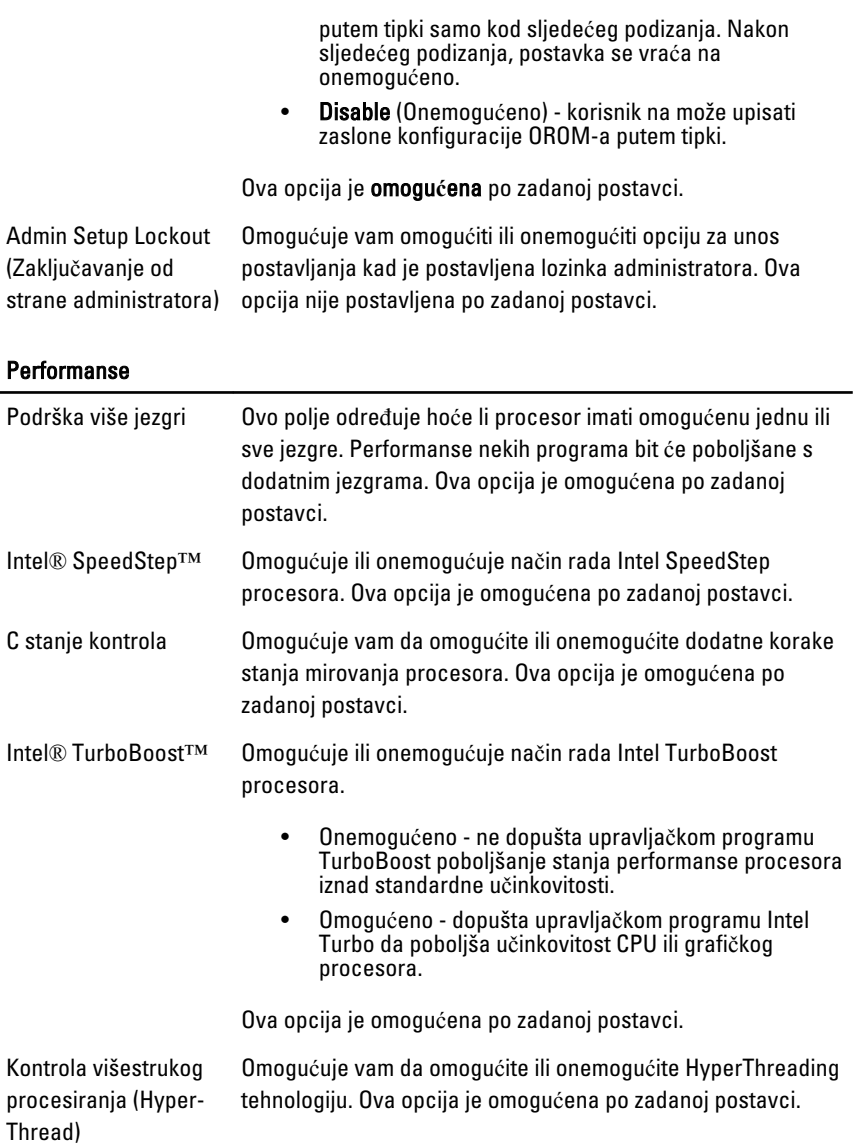

### Upravljanje napajanjem

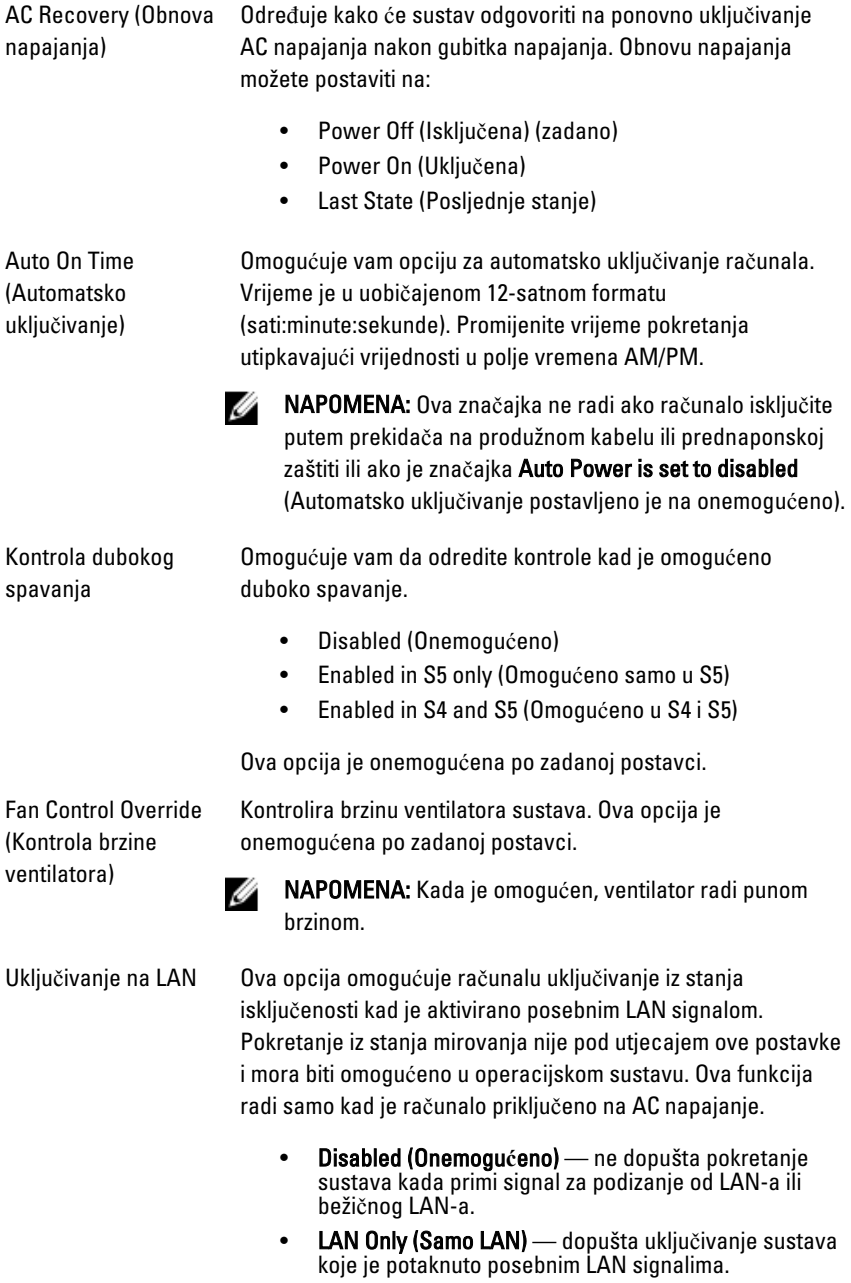

Ova opcija je onemogućena po zadanoj postavci.

#### POST Behaviour (POST ponašanje)

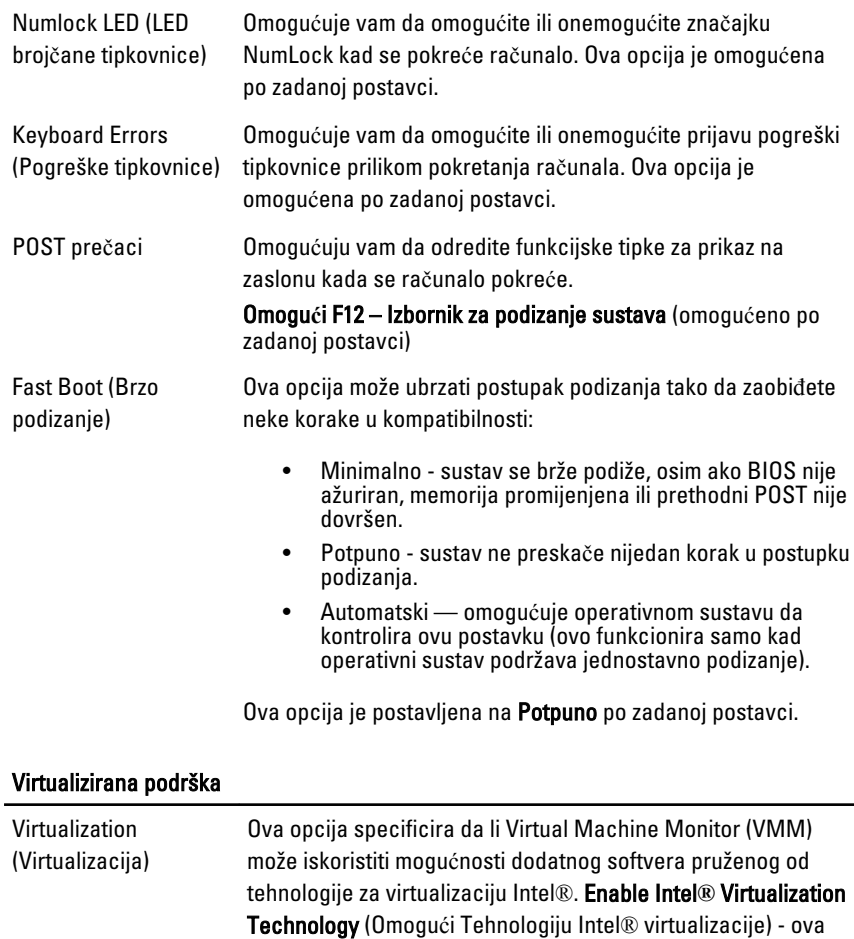

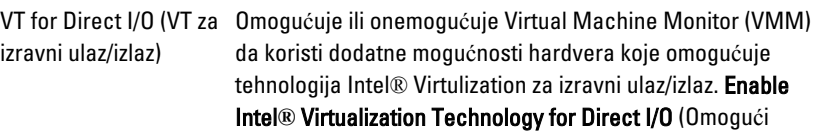

opcija omogućena je po zadanoj postavci.

#### Virtualizirana podrška

Tehnologiju Intel® virtualizacije za Direct I/O) - ova opcija onemogućena je po zadanoj postavci.

#### Održavanje

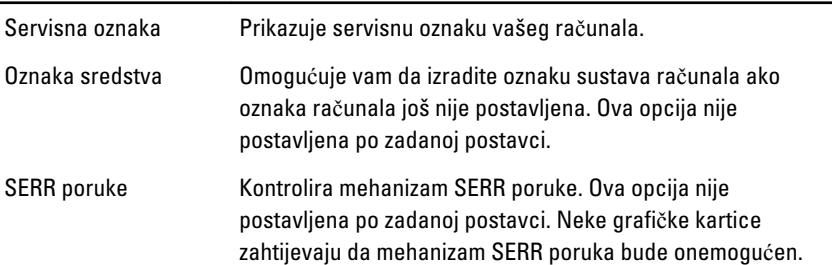

#### Image Server

Lookup Method (Način Određuje kako ImageServer pretražuje za adresu poslužitelja. traženja)

- Statička IP-adresa
- DNS (omogućeno kao zadana postavka)

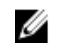

**ZARANA:** Ovo polje je relevantno samo kad je kontrola "Integrated NIC" (Ugrađeni NIC) u grupi "System Configuration" (Konfiguracija sustava) postavljena na "Enabled with ImageServer" (Omogućeno s ImageServer).

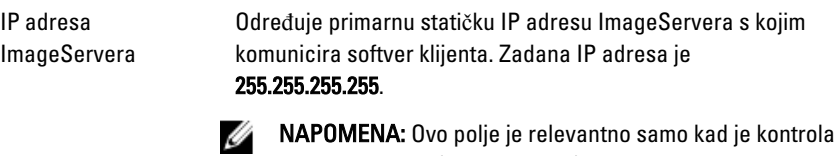

"Integrated NIC" (Ugrađeni NIC) u grupi "System Configuration" (Konfiguracija sustava) postavljena na "Enabled with ImageServer" (Omogućeno s ImageServer) i kad je "Lookup Method" (Način traženja) postavljen na "Static IP" (Statička IP adresa).

#### Ulaz ImageServera Određuje primarni IP ulaz ImageServera s kojim komunicira softver klijenta. Zadani IP ulaz je 06910.

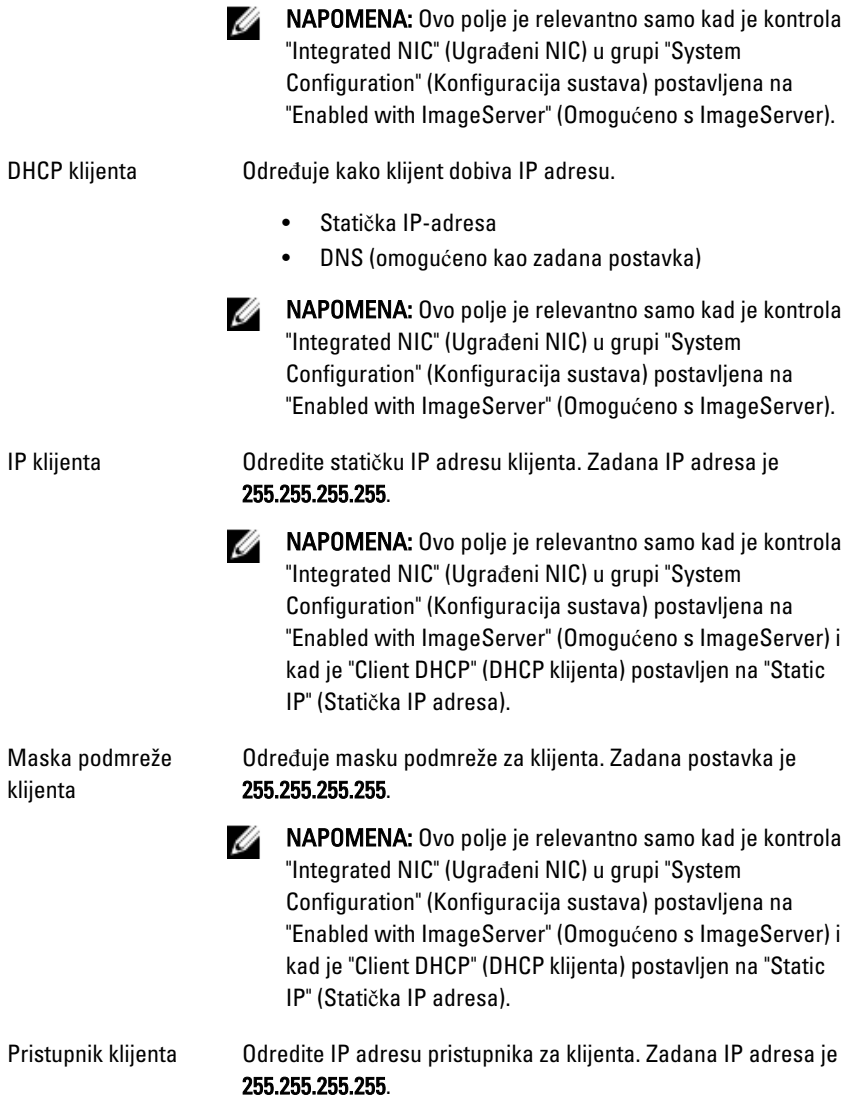

NAPOMENA: Ovo polje je relevantno samo kad je kontrola Ø "Integrated NIC" (Ugrađeni NIC) u grupi "System Configuration" (Konfiguracija sustava) postavljena na "Enabled with ImageServer" (Omogućeno s ImageServer) i kad je "Client DHCP" (DHCP klijenta) postavljen na "Static IP" (Statička IP adresa).

License Status (Status Prikazuje trenutni status licence. licence)

#### System Logs (Dnevnici sustava)

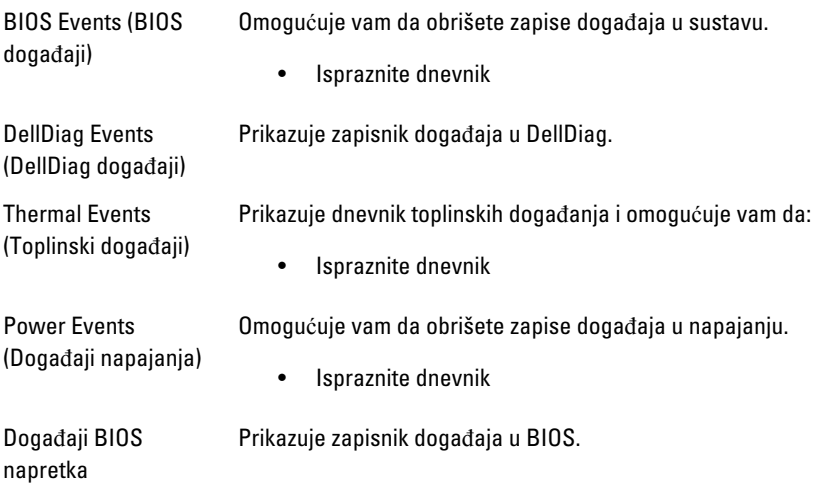
# Rješavanje problema

# Dijagnosti**č**ka LED svjetla

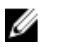

Ø

NAPOMENA: Dijagnostička LED svijetla služe kao pokazatelj postupka kroz POST proces. Ova LED svjetla ne naznačuju problem koji je uzrokovao da se zaustavi POST rutina.

Dijagnostička LED svjetla nalaze se na prednjoj strani kućišta pored gumba za uključivanje/isključivanje. Ova dijagnostička LED svjetla su aktivna i vidljiva samo tijekom POST. Kad se operativni sustav počne podizati, ona se isključuju i više nisu vidljiva. Sustav sada uključuje LED svjetla pre-POST i POST-a u pomoći pri pokušaju jednostavnijeg i točnijeg pronalaženja mogućeg problema.

NAPOMENA: Dijagnostička svijetla trepere kad je gumb za uključivanje/isključivanje žute boje ili isključen, a ne trepere kad je plave boje. Ovo nema drugog značenja.

# Uzorci dijagnosti**č**kog svijetla

LED žaruliica

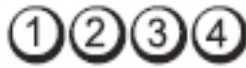

Gumb za uklju**č**ivanje/ isklju**č**ivanje

Koraci rješavanja problema

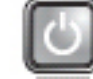

Opis problema Računalo je isključeno ili nema napajanja.

- Ponovno postavite kabel napajanja u priključak na stražnjem dijelu računala i utičnicu.
- Premostite razdjelnike napajanja, produžne kabele i ostale uređaje za zaštitu kako bi provjerili da li se računalo pravilno ukliučuje.
- Provjerite da su razdjelnici napajanja koji se koriste priključeni u utičnicu i uključeni.
- Provjerite radi li utičnica tako da je testirate pomoću drugog uređaja, poput svjetiljke.
- Provjerite jesu li glavni kabel napajanja i kabel upravljačke ploče čvrsto priključeni na matičnu ploču.

#### LED žaruljica

Gumb za uklju**č**ivanje/ isklju**č**ivanje

Koraci rješavanja problema

LED žaruljica

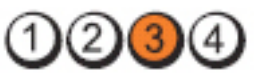

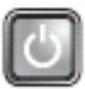

Opis problema Postoji mogućnost kvara matične ploče.

Isključite računalo. Omogućite jednu minutu za pražnjenje napajanja. Uključite računalo u utičnicu i pritisnite gumb za uključivanje/isključivanje.

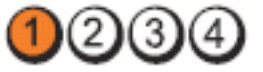

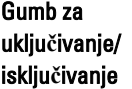

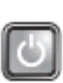

Opis problema Postoji mogućnost kvara matične ploče, napajanja ili se dogodio kvar perifernog uređaja.

- Koraci rješavanja problema
- Isključite računalo, ostavite ga priključenim na utičnicu. Pritisnite i držite gumb za testiranje napajanja na stražnjoj strani jedinice za napajanje. Ako svijetli LED svjetlo pored sklopke, možda je došlo problema s matičnom pločom.
- Ako LED lampica pored sklopke ne svijetli, odspojite sve unutrašnje i vanjske periferne uređaje i pritisnite i držite gumb za testiranje napajanja. Ako svijetli, možda je došlo do problema s perifernim uređajem.
- Ako LED svijetlo i dalje na svijetli, uklonite priključke PSU iz matične ploče i zatim pritisnite i držite gumb za napajanje. Ako svijetli, možda je došlo do problema s matičnom pločom.
- Ako LED svijetlo i dalje ne svijetli, vjerojatno je problem s napajanjem.

#### LED žaruliica

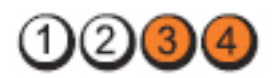

Gumb za uklju**č**ivanje/ isklju**č**ivanje

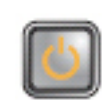

**Opis problema** Pronađeni su memorijski moduli, ali je došlo do pogreške napajanja memorije.

#### Koraci rješavanja problema

– Ako su ugrađena dva ili više memorijskih modula, uklonite ih i zatim ponovno ugradite jedan modul i ponovno pokrenite računalo. Ako se računalo normalno pokrene, nastavite dodavati memorijske module (jedan po jedan) sve dok ne otkrijete problematični modul ili dok sve module ne ugradite bez pogreške. Ako je instaliran samo jedan memorijski modul, pokušajte ga premjestiti na drugi priključak DIMM-a i ponovno pokrenuti računalo.

– Ako je to moguće, u svoje računalo ugradite radnu memoriju iste vrste za koju ste sigurni da radi.

#### LED žaruljica

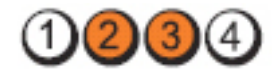

Gumb za uklju**č**ivanje/ isklju**č**ivanje

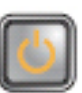

Opis problema BIOS ne radi ispravno ili ga nema.

Koraci rješavanja problema Hardver računala radi uobičajeno, no BIOS ne radi ispravno ili ga nema.

LED žaruliica

Gumb za uklju**č**ivanje/ isklju**č**ivanje

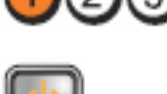

Koraci rješavanja problema

**Opis problema** Postoji mogućnost kvara matične ploče.

Uklonite sve kartice perifernih uređaja iz PCI i PCI-E utora te ponovno pokrenite računalo. Ako se računalo pokrene,

dodavajte kartice perifernih uređaja jednu po jednu sve dok ne pronađete neispravnu.

L.

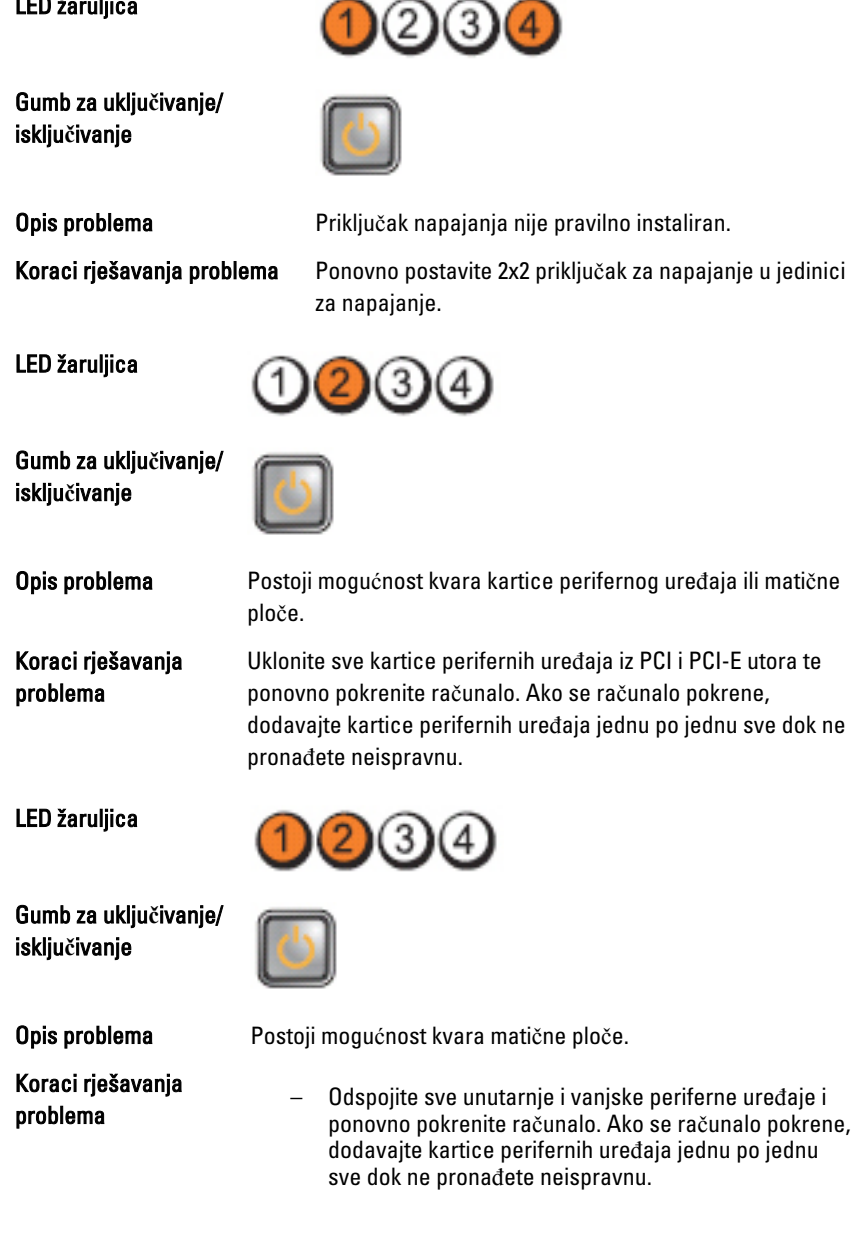

76

– Ako i dalje dolazi do problema, u kvaru je matična ploča.

#### LED žaruljica

Gumb za uklju**č**ivanje/ isklju**č**ivanje

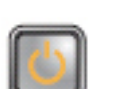

Koraci rješavanja problema

LED žaruljica

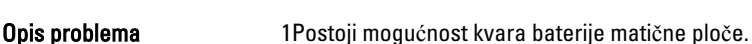

Uklonite bateriju matične ploče na jednu minutu, ponovno postavite bateriju i ponovno pokrenite računalo.

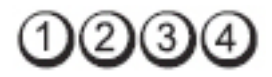

Gumb za uklju**č**ivanje/isklju**č**ivanje

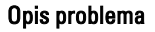

Koraci rješavanja problema Ponovno postavite procesor.

LED žaruljica

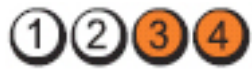

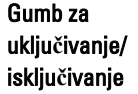

Opis problema Pronađeni su memorijski moduli, no došlo je do pogreške s memorijom.

Koraci rješavanja problema

– Ako su ugrađena dva ili više memorijskih modula, uklonite ih i zatim ponovno ugradite jedan modul i ponovno pokrenite računalo. Ako se računalo normalno pokrene, nastavite dodavati memorijske module (jedan po jedan) sve dok ne otkrijete problematični modul ili dok sve module ne ugradite bez pogreške.

Opis problema **Postoji** mogućnost kvara procesora.

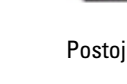

– Ako je to moguće, u svoje računalo ugradite radnu memoriju iste vrste.

#### LED žaruljica

Gumb za uklju**č**ivanje/ isklju**č**ivanje

Opis problema **Postoji** mogućnost kvara tvrdog pogona.

Koraci rješavanja problema Ponovno postavite sve kabele za napajanje i

LED žaruljica

Gumb za uklju**č**ivanje/ isklju**č**ivanje

Opis problema Postoji mogućnost kvara USB-a.

Koraci rješavanja problema Ponovno ugradite sve USB uređaje i provjerite sve priključke kabela.

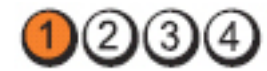

Gumb za uklju**č**ivanje/ isklju**č**ivanje

LED žaruljica

Opis problema Nisu pronađeni memorijski moduli.

Koraci rješavanja problema

– Ako su ugrađena dva ili više memorijskih modula, uklonite ih, zatim ponovno ugradite jedan modul i ponovno pokrenite računalo. Ako se računalo normalno pokrene, nastavite dodavati memorijske module (jedan po jedan) sve dok ne otkrijete problematični modul ili dok sve module ne ugradite bez pogreške.

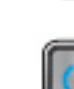

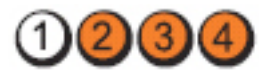

podatkovne kabele.

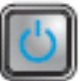

– Ako je to moguće, u svoje računalo ugradite radnu memoriju iste vrste.

#### LED žaruljica

Gumb za uklju**č**ivanje/ isklju**č**ivanje

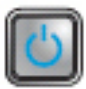

Opis problema Pronađeni su memorijski moduli, no došlo je do pogreške s konfiguracijom ili kompatibilnošću memorije.

- Koraci rješavanja problema
- Provjerite postoje li posebni zahtjevi za postavljanje memorijskih modula/priključaka.
- Provjerite podržava li vaše računalo memoriju koju koristite.

#### LED žaruljica

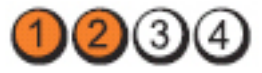

Gumb za uklju**č**ivanje/ isklju**č**ivanje

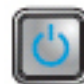

Opis problema Postoji mogućnost kvara kartice za proširenje.

Koraci rješavanja problema

- - Utvrđivanje eventualnog sukoba s karticom za proširenje (ne s grafičkom karticom) i ponovno pokretanje računala.
	- Ako i dalje dolazi do problema, ponovno postavite karticu koju ste uklonili, zatim izvadite drugu karticu i ponovno pokrenite računalo.
	- Postupak ponovite za svaku ugrađenu karticu za proširenje. Ako se računalo normalno pokrene, riješite problem tako da uklonite posljednju karticu kao izvor sukoba.

LED žaruljica

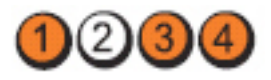

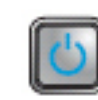

Gumb za uklju**č**ivanje/ isklju**č**ivanje

**Opis problema** Postoji mogućnost kvara matične ploče i/ili napajanja ili se dogodio kvar hardvera.

Koraci rješavanja problema

- Čišćenje CMOS-a.
- Odspojite sve unutarnje i vanjske periferne uređaje i ponovno pokrenite računalo. Ako se računalo pokrene, dodavajte kartice perifernih uređaja jednu po jednu sve dok ne pronađete neispravnu.
- Ako i dalje dolazi do problema, u kvaru je matična ploča/ komponenta matične ploče.

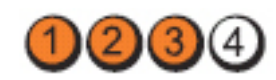

Gumb za uklju**č**ivanje/ isklju**č**ivanje

LED žaruljica

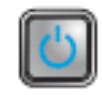

Opis problema Došlo je do neke druge pogreške.

Koraci rješavanja problema

- Osigurajte da je zaslon/monitor uključen u diskrete grafičku karticu.
- Provjerite jesu li svi kabeli tvrdih i optičkih pogona pravilno priključeni na matičnu ploču.
- Ako se na zaslonu prikaže obavijest o pogrešci koja ukazuje na problem s uređajem (tvrdi pogon), provjerite radi li uređaj ispravno.
- Ako se operativni sustav pokušava pokrenuti s uređaja (optički pogon), provjerite postavke sustava kako biste osigurali točan slijed za podizanje sustava za uređaje instalirane na vašem računalu.

# Šifre zvu**č**nih signala

Računalo tijekom pokretanja može proizvesti nekoliko zvučnih signala ako monitor ne može prikazati pogreške ili probleme. Ove serije zvučnih signala zovu se šifre zvučnih signala te identificiraju različite probleme. Razmak između svakog zvučnog signala je 300 ms, razmak između svakog skupa zvučnih signala je 3 sek, zvuk traje najmanje 300 ms.

Nakon svakog zvučnog signala i svakog kompleta zvučnih signala, BIOS treba detektirati ako je korisnik pritisnuo gumb za uključivanje/isključivanje. Ako jeste, BIOS iskače iz neprekidnog niza i izvršava uobičajeni postupak isključivanja računala i sustava napajanja.

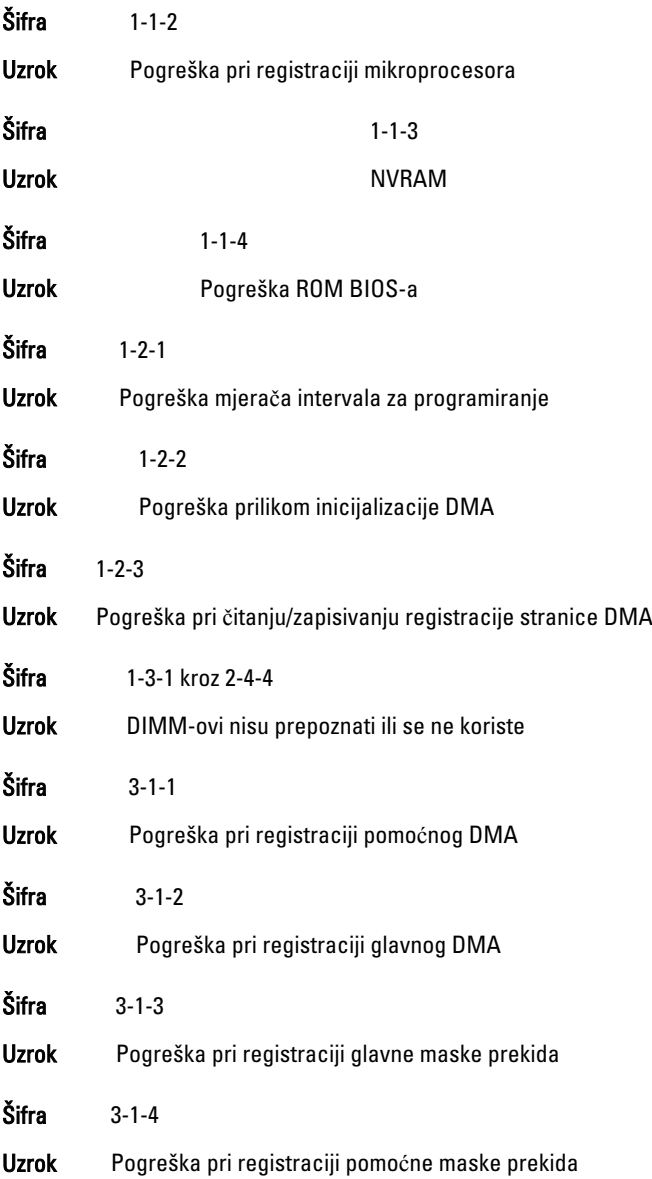

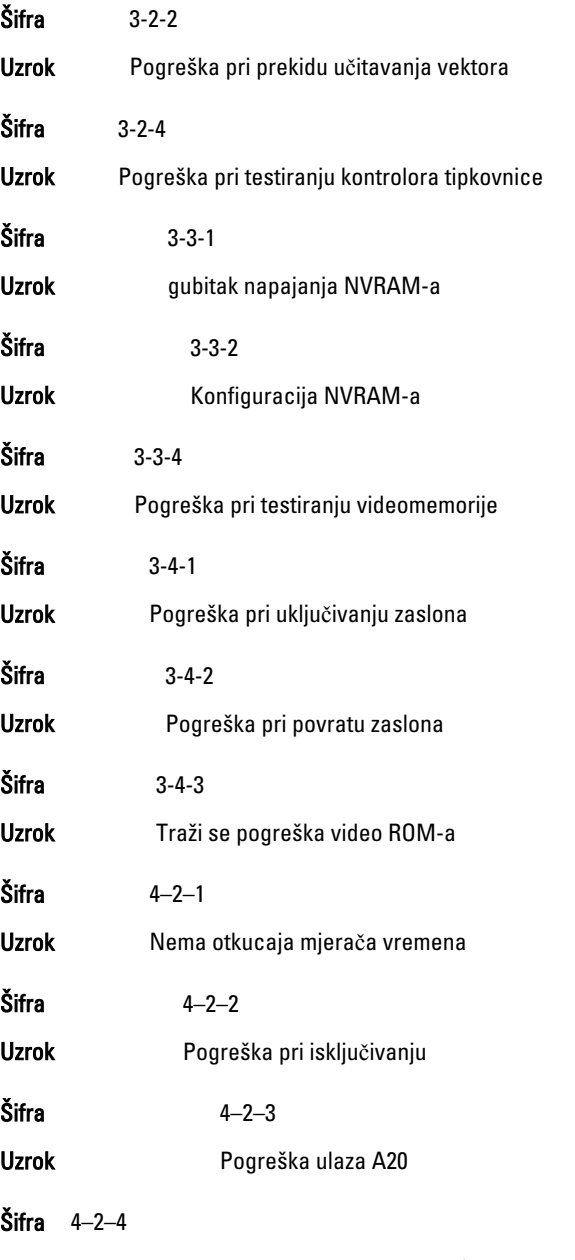

Uzrok Unexpected interrupt in protected mode (Neočekivani prekid u zaštićenom načinu rada)

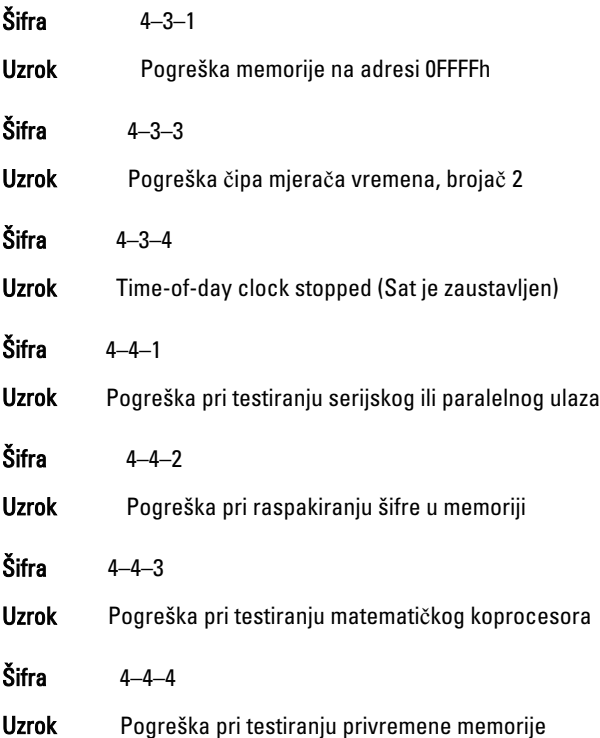

# Poruke o pogreškama

## Oznaka adrese nije prona**đ**ena

Opis BIOS je pronašao sektor diska u kvaru ili ne može pronaći određeni sektor diska.

#### Upozorenje! Prethodni pokušaji podizanja sustava nisu uspjeli na kontrolnoj to**č**ki [nnnn]. Za pomo**ć** kod rješavanja ovog problema molimo da zabilježite tu kontrolnu to**č**ku i obratite se Tehni**č**koj podršci tvrtke Dell.

Opis Računalo tri puta zaredom nije moglo podići sustav zbog iste pogreške. Obratite se tvrtki Dell i prijavite kod kontrolne točke (nnnn) tehničkoj podršci

#### Upozorenje! Ugra**đ**en je sigurnosni zaobilazni premosnik.

Opis MFG\_MODE premosnik je postavljen i funkcija AMT upravljanja je onemogućena sve dok je uklonjena.

#### Priklju**č**ak ne odgovara

Opis Kontroler disketnog ili tvrdog pogona ne može poslati podatke na pridruženi pogon.

#### Bad command or file name (Neispravna naredba ili naziv datoteke)

Opis Provjerite jeste li ispravno napisali naredbu, stavili prazna mjesta na prava mjesta i koristili ispravan put.

#### Bad error-correction code (ECC) on disk read (Neispravna šifra pogreške-ispravka (ECC) kod o**č**itanja diska)

Opis Kontroler disketnog ili tvrdog pogona otkrio je pogrešku čitanja koju na može ispraviti.

#### Kontroler je u kvaru

Opis Tvrdi pogon ili priključeni kontroler je u kvaru.

#### Data error (Pogreška u podacima)

Opis Disketni ili tvrdi pogon ne može pročitati podatke. Za operativni sustav Windows pokrenite uslužni program chkdsk za provjeru strukture disketnog ili tvrdog pogona. Za bilo koji drugi operativni sustav pokrenite odgovarajući uslužni program.

#### Decreasing available memory (Smanjenje dostupne memorije)

Opis Jedan ili više memorijskih modula ne radi ispravno ili nisu pravilno smješteni. Ponovno instalirajte memorijske module i po potrebi ih zamijenite.

#### Diskette Drive 0 seek failure (Pogreška u pronalaženju disketnog pogona 0)

Opis Kabel možda nije pravilno priključen ili konfiguracija računala nije u skladu sa konfiguracijom hardvera.

#### Diskette read failure (Pogreška pri **č**itanju diskete)

Opis Problem s disketnim pogonom ili je kabel labav. Ako je svjetlo pristupa pogonu uključeno, pokušajte drugi disk.

#### U kvaru je podsustav diskete za ponovno postavljanje

**Opis** Možda je u kvaru kontroler disketne jedinice.

#### Pogreška ulaza A20

Opis Jedan ili više memorijskih modula ne radi ispravno ili nisu pravilno smješteni. Ponovno instalirajte memorijske module i po potrebi ih zamijenite.

### General failure (Op**ć**a pogreška)

Opis Operativni sustav ne može izvesti naredbu. Poruku obično slijede posebne informacije — primjerice, **Printer out of paper** (Pisač je ostao bez papira). Poduzmite odgovarajuću radnju za rješavanje ovog problema.

#### Hard-disk drive configuration error (Pogreška prilikom konfiguracije tvrdog diska)

**Opis** Tyrdi pogon se nije pokrenuo.

#### Hard-disk drive controller failure (Pogreška na kontroloru pogona tvrdog diska)

Opis Tyrdi pogon se nije pokrenuo.

#### Hard-disk drive failure (Pogreška sa pogonom tvrdog pogona)

Opis Tyrdi pogon se nije pokrenuo.

#### Hard-disk drive read failure (Pogreška prilikom **č**itanja tvrdog pogona)

**Opis** Tvrdi pogon se nije pokrenuo.

#### Invalid configuration information-please run SETUP program (Neispravna informacija o konfiguraciji – ponovo pokrenite program za postavljanje sustava)

Opis Informacije o konfiguraciji sustava ne podudaraju se s konfiguracijom hardvera.

### Nevaljana konfiguracija memorije, molimo popunite DIMM1

Opis DIMM1 utor ne prepoznaje memorijski modul. Modul treba ponovno postaviti ili ugraditi.

## Keyboard failure (Pogreška tipkovnice)

Opis Kabel ili priključak je možda labav ili tipkovnica, ili kontrolor tipkovnice/miša je u kvaru.

#### Memory address line failure at address, read value expecting value (Pogreška adresnog retka memorije na adresi, o**č**itavanje vrijednosti u o**č**ekivanju vrijednosti)

Opis Jedan ili više memorijskih modula ne radi ispravno ili nisu pravilno smješteni. Ponovno instalirajte memorijske module i po potrebi ih zamijenite.

#### Memory allocation error (Pogreška prilikom dodjele memorije)

Opis Softver koji pokušavate pokrenuti nije u skladu s operativnim sustavom, drugim programom ili uslužnim programom.

#### Memory data line failure at address, read value expecting value (Pogreška podatkovne linije memorije na adresi, o**č**itavanje vrijednosti u o**č**ekivanju vrijednosti)

Opis Jedan ili više memorijskih modula ne radi ispravno ili nisu pravilno smješteni. Ponovno instalirajte memorijske module i po potrebi ih zamijenite.

#### Memory double word logic failure at address, read value expecting value (Pogreška logike dvostruke rije**č**i memorije na adresi, o**č**itavanje vrijednosti u o**č**ekivanju vrijednosti)

Opis Jedan ili više memorijskih modula ne radi ispravno ili nisu pravilno smješteni. Ponovno instalirajte memorijske module i po potrebi ih zamijenite.

#### Memory odd/even logic failure at address, read value expecting value (Pogreška parnosti memorije na adresi, o**č**itavanje vrijednosti u o**č**ekivanju vrijednosti)

Opis Jedan ili više memorijskih modula ne radi ispravno ili nisu pravilno smješteni. Ponovno instalirajte memorijske module i po potrebi ih zamijenite.

#### Memory write/read failure at address, read value expecting value (Pogreška prilikom **č**itanja/pisanja memorije na adresi, o**č**itavanje vrijednosti u o**č**ekivanju vrijednosti)

Opis Jedan ili više memorijskih modula ne radi ispravno ili nisu pravilno smješteni. Ponovno instalirajte memorijske module i po potrebi ih zamijenite.

#### Veli**č**ina memorije na CMOS-u nije ispravna

Opis Količina zapisane memorije u informaciji o konfiguraciji računala ne odgovaraju memoriji ugrađenoj na računalo.

#### Testovi memorije prekinuti su tipkom

**Opis** Tipka je prekinula memorijski test.

#### No boot device available (Nema ure**đ**aja za podizanje sustava)

**Opis** Računalo ne može pronaći disketnu jedinicu ili tvrdi pogon.

#### Na tvrdom pogonu nema sektora za ponovno podizanje sustava

Opis Podaci o konfiguraciji računala u programu za podizanje sustava možda nisu točni.

#### No timer tick interrupt (Nema prekida u otkucaju mjera**č**a vremena)

**Opis** Postoji mogućnost da je čip na matičnoj ploči možda u kvaru.

#### Non-system disk or disk error (Nesistemski disk ili pogreška na disku)

Opis Disketna jedinica u pogonu A nema ugrađeni program za podizanje operativnog sustava. Zamijenite disketu sa onom koja ima program za podizanje operativnog sustava ili uklonite disketu iz pogona A i ponovno pokrenite računalo.

#### Not a boot diskette (Nije disketa za podizanje sustava)

Opis Operativni ustav pokušava podizanje na disketi koja na sebi nema ugrađeni program za podizanje operativnog sustava. Umetnite disketu s programom za podizanje sustava.

## Pogreška konfiguracije "Plug and play"

Opis Došlo je do problema u računalu tijekom pokušaj konfiguracije jedne ili više kartica.

# **Č**itanje pogreški

Opis Operativni sustav ne može pročitati disketni ili tvrdi pogon, računalo ne može pronaći određeni sektor na disku ili je traženi sektor u kvaru.

#### Traženi sektor nije prona**đ**en

Opis Operativni sustav ne može pročitati disketni ili tvrdi pogon, računalo ne može pronaći određeni sektor na disku ili je traženi sektor u kvaru.

### Ponovno postavljanje nije uspjelo

**Opis** Rad diska za ponovno postavljanje je u kvaru.

### Sector not found (Sektor nije prona**đ**en)

Opis Operativni sustav ne može locirati sektor na tvrdom pogonu.

## Seek error (Pogreška pri traženju)

Opis Operativni sustav ne može pronaći određeni zapis na disketnom ili tvrdom pogonu.

### Shutdown failure (Pogreška pri isklju**č**ivanju)

Opis Postoji mogućnost da je čip na matičnoj ploči možda u kvaru.

### Time-of-day clock stopped (Sat je zaustavljen)

Opis Baterija je možda prazna.

#### Time-of-day not set-please run the System Setup program (Vrijeme nije postavljeno — pokrenite program za postavljanje sustava)

Opis Vrijeme ili datum spremljeni u programu za postavljanje sustava ne podudaraju se sa satom računala.

#### Timer chip counter 2 failed (Pogreška **č**ipa mjera**č**a vremena, broja**č** 2)

Opis Postoji mogućnost da čip na matičnoj ploči nije ispravan.

#### Unexpected interrupt in protected mode (Neo**č**ekivani prekid u zašti**ć**enom na**č**inu rada)

Opis Kontrolor tipkovnice ne radi ispravno ili memorijski modul nije dobro pričvršćen.

#### WARNING: UPOZORENJE: Dellov sustav za nadziranje diska otkrio je da disk [0/1] na [primarnom/sekundarnom] kontroleru djeluje van redovnih specifikacija. Savjetujemo Vam da odmah dodatno pohranite sve vaše podatke i zamijenite tvrdi disk tako da zovete tehni**č**ku podršku ili tvrtku Dell.

Opis Tijekom početnog pokretanja pogon je otkrio moguće uvjete pogreške. Kad vaše računalo dovrši podizanje sustava, odmah izvršite sigurnosnu kopiju podataka i zamijenite tvrdi pogon (za postupka instalacije pogledajte "Adding nd Removing Parts" (Dodavanje i uklanjanje dijelova) za vaš tip računala). Ako trenutno nema dostupnog zamjenskog pogona i pogon nije samo pogon za podizanje sustava, upišite postavljanje sustava i promijenite odgovarajuće postavke pogona u **None** (Nema). Potom uklonite pogon iz računala.

# Write fault (Pogreška kod pisanja)

Opis Operativni sustav ne može pisati na disketni ili tvrdi pogon.

#### Write fault on selected drive (Pogreška kod pisanja na odabranom pogonu)

Opis Operativni sustav ne može pisati na disketni ili tvrdi pogon.

### X:\ nije dostupan. Ure**đ**aj nije spreman

Opis Disketna jedinica ne može pročitati disk. Umetnite disk u pogon i pokušajte ponovno.

# Specifikacije

# Tehni**č**ke specifikacije

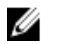

NAPOMENA: Ponude se mogu razlikovati po regijama. Za više informacija o konfiguraciji vašeg računala kliknite na Start (iii Start u Windows XP) Help and

Support (Pomoć i podrška), a zatim odaberite željenu opciju kako biste pregledali informacije o računalu.

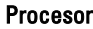

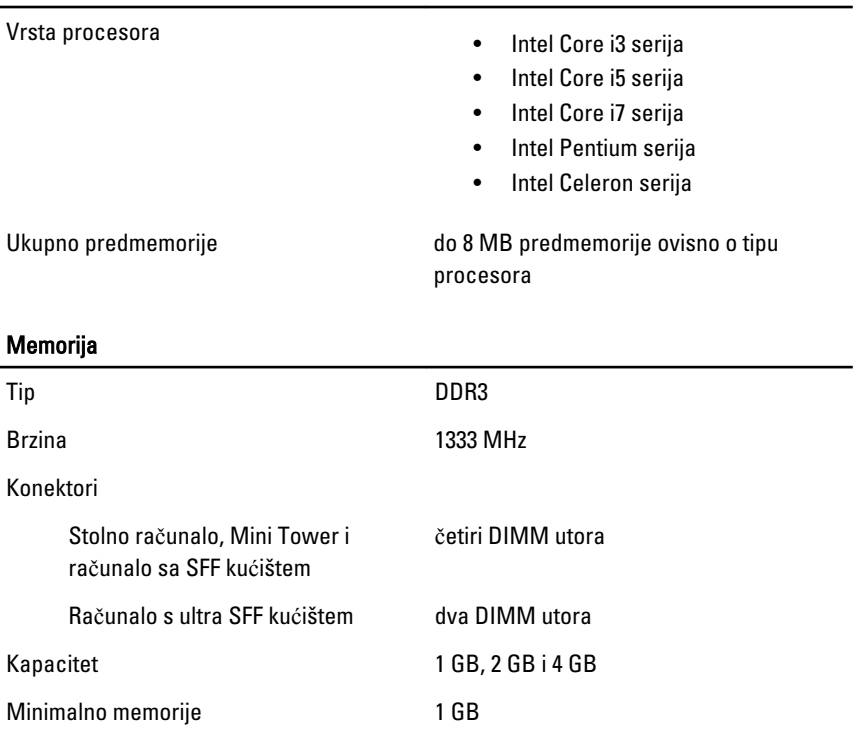

#### Memorija

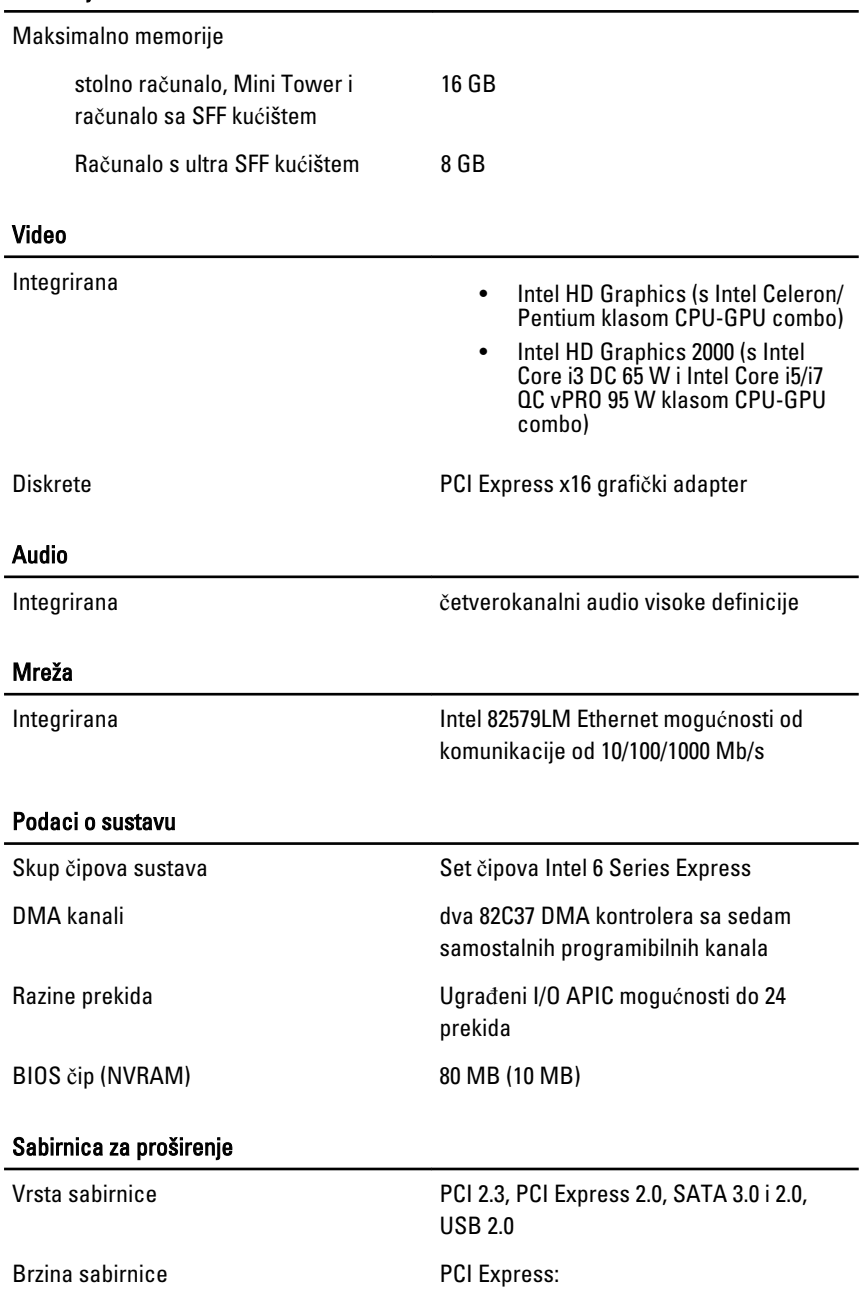

- x1 utor dvosmjerne brzine 500 MB/s
- x16-utora dvosmjerne brzine 16 GB/s

SATA: 1.5 Gbps, 3.0 Gbps i 6 Gbps

#### Kartice

PCI

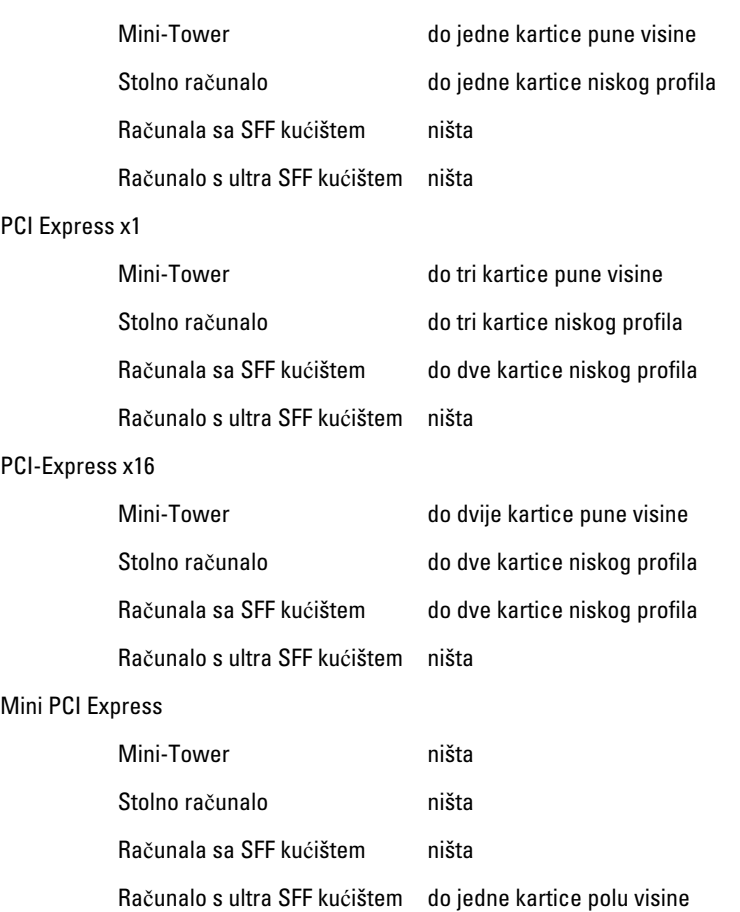

#### Pogoni

Vanjski (5.25–inčni pogoni)

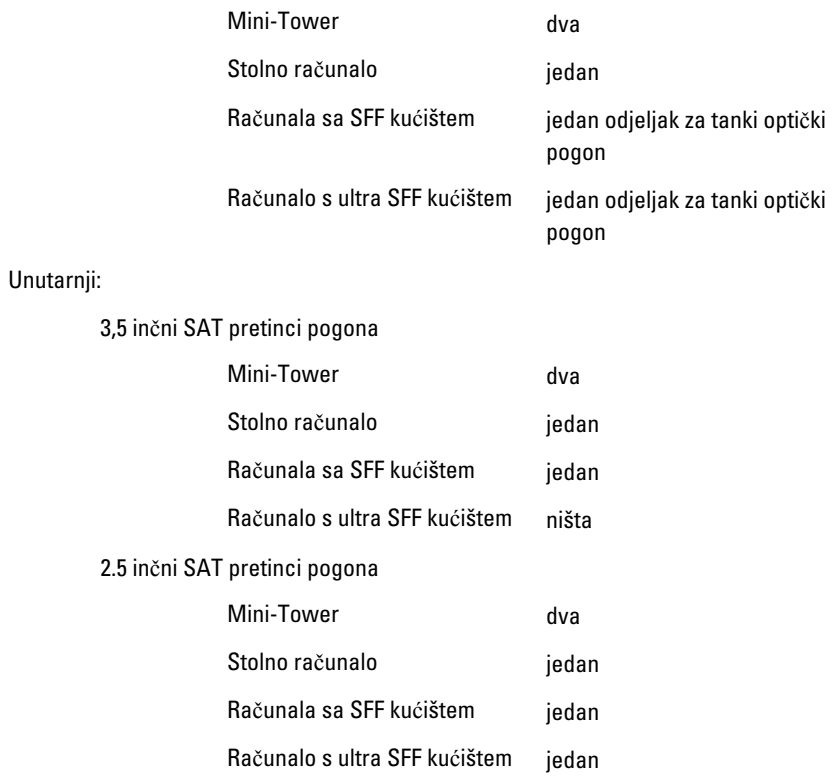

#### Vanjski priklju**č**ci

Audio:

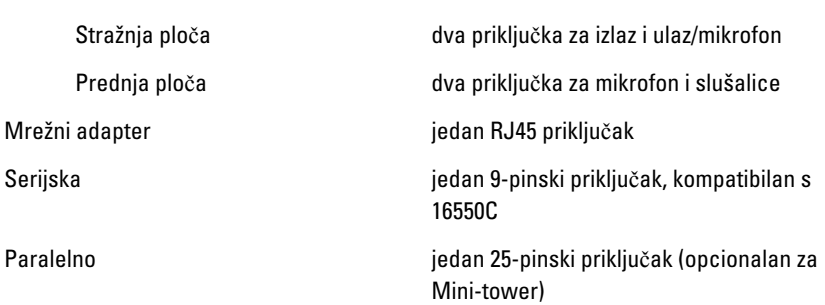

#### Vanjski priklju**č**ci

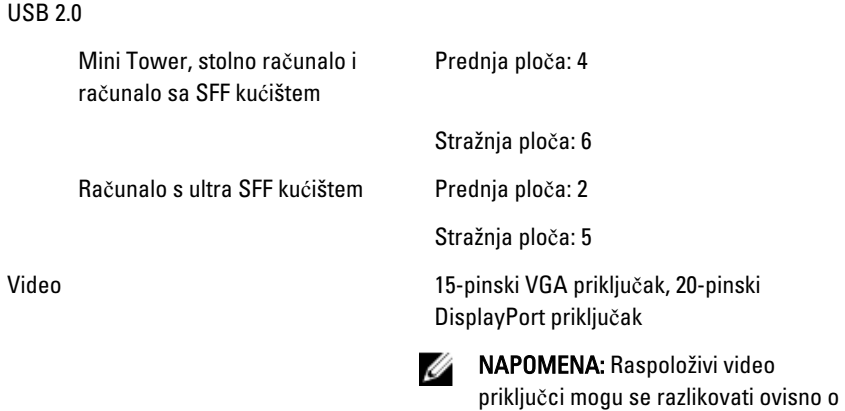

odabranoj grafičkoj kartici.

#### Priklju**č**ci na mati**č**noj plo**č**i

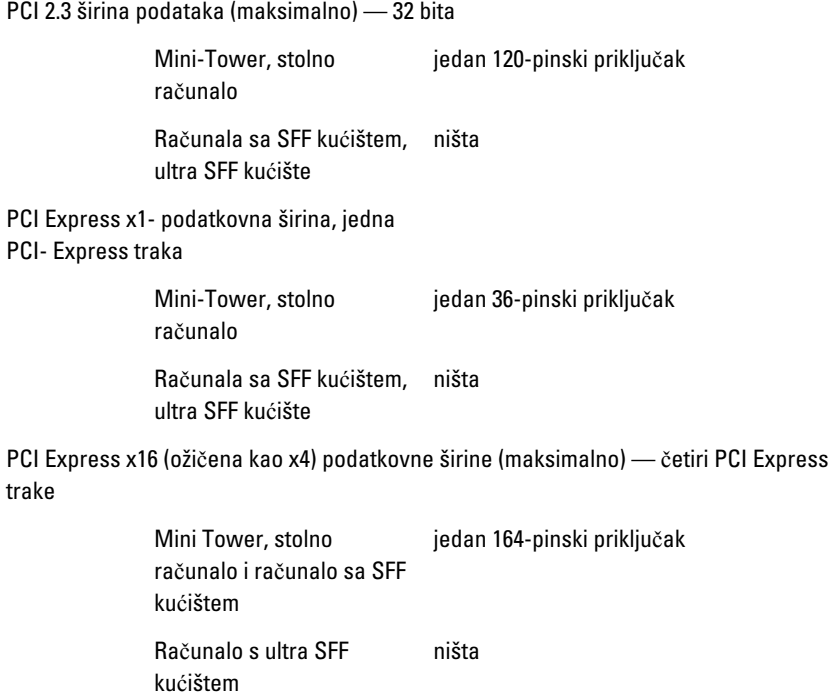

#### Priklju**č**ci na mati**č**noj plo**č**i

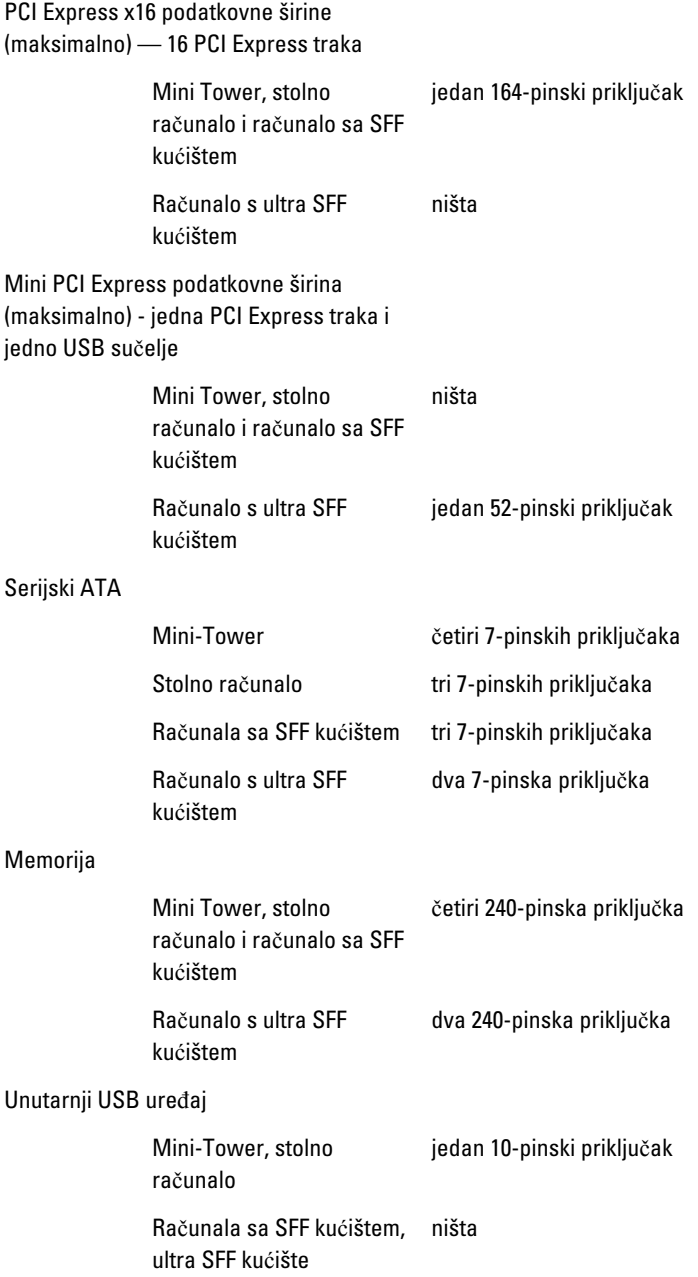

#### Priklju**č**ci na mati**č**noj plo**č**i

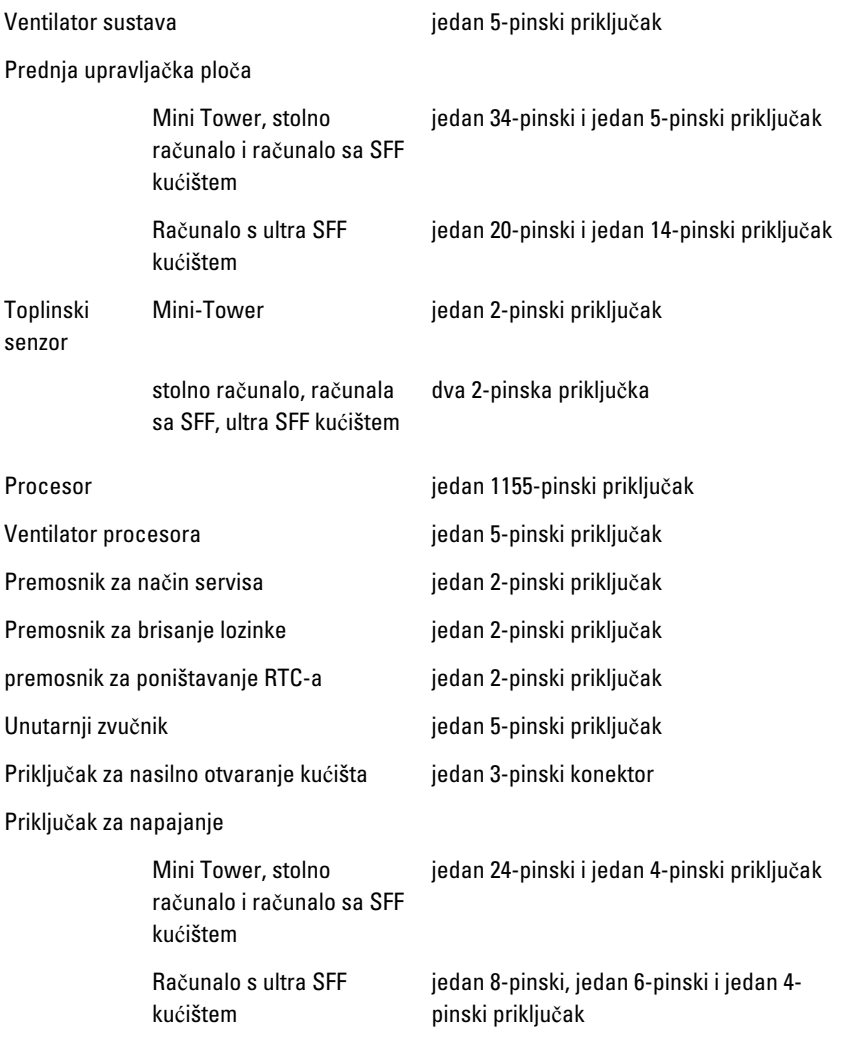

#### Kontrole i svjetla

Prednja strana računala:

Svjetlo gumba za uključivanje/ isključivanje

Plavo svijetlo— puno plavo svijetlo označava da je uključeno napajanje; treperavo plavo svijetlo

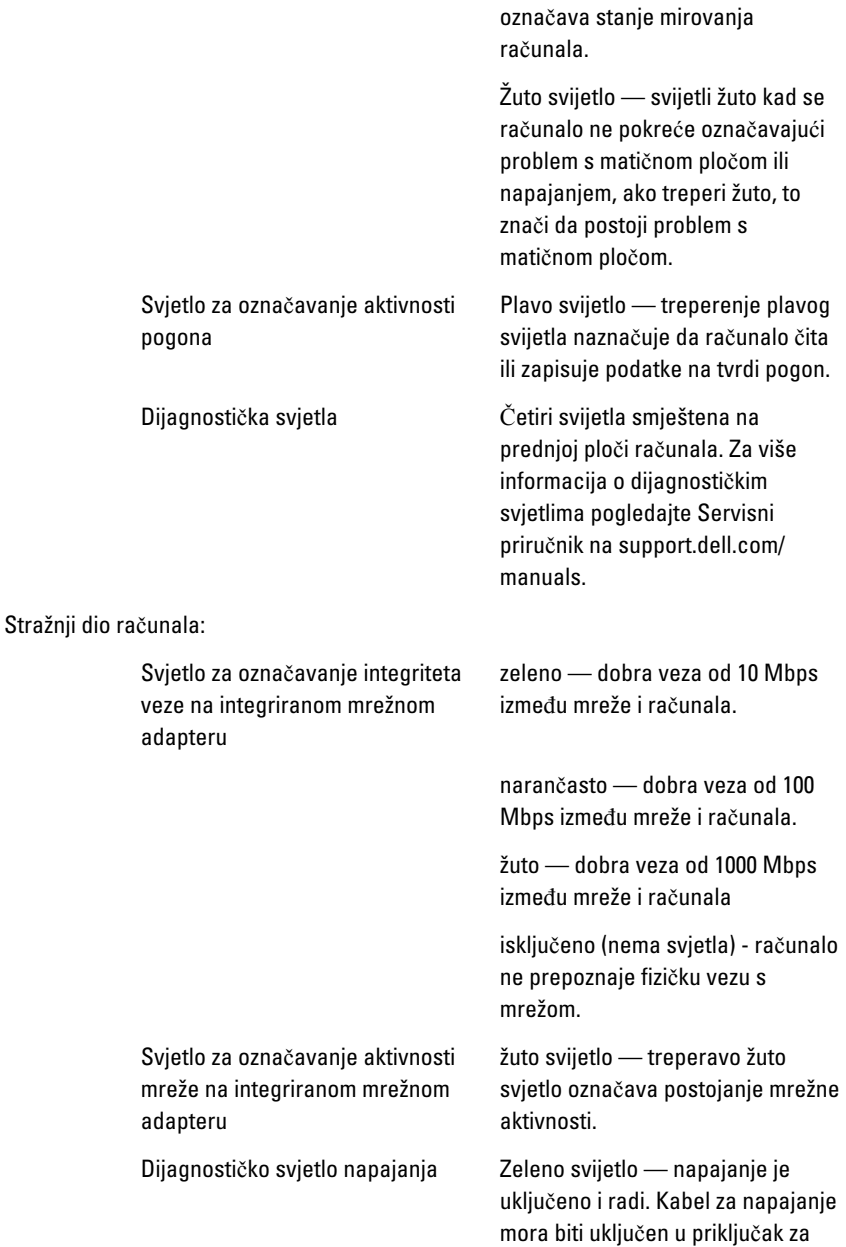

napajanje (na stražnjem dijelu računala) i u zidnu utičnicu.

NAPOMENA: Možete testirati Ø stanje sustava za napajanje na način da pritisnete gumb za testiranje. Kad je napon napajanja sustava unutar specifikacija, samotestirajuća LED lampica svijetli. Ako LED lampica ne svijetli, možda je u kvaru napajanje. Napajanje mora biti priključeno tijekom ovog testiranja.

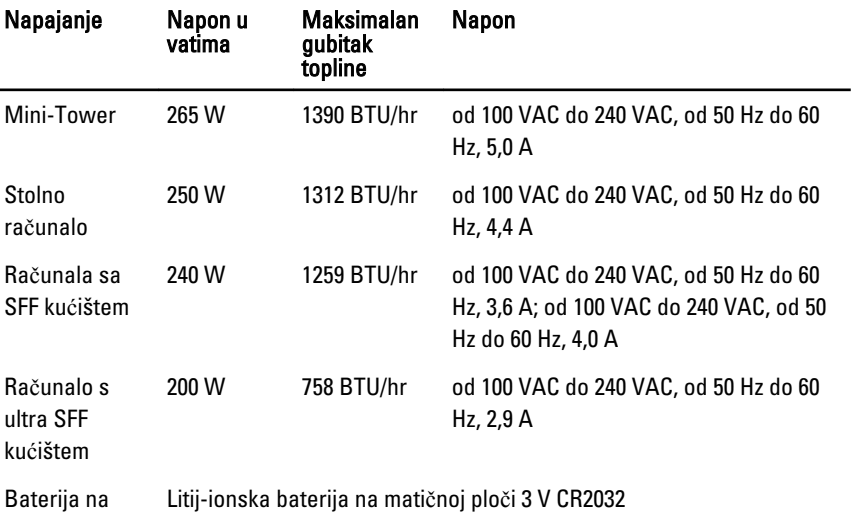

matičnoj ploči

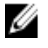

NAPOMENA: Gubitak topline je izračunat na temelju korištenja proračuna potrošnje električne energije u vatima.

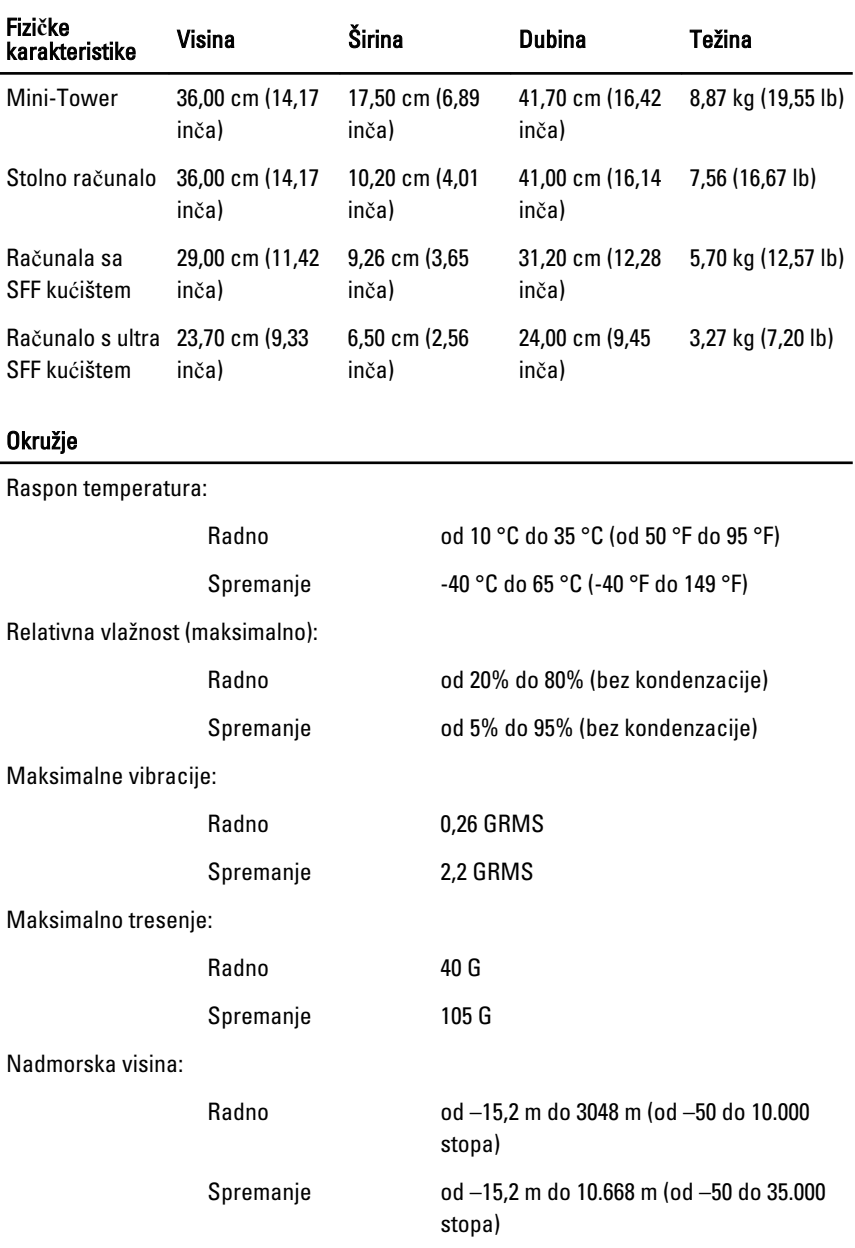

Razina onečišćenja zraka G1 ili niža, kao što je definirano u ANSI/ ISA-S71.04-1985

# Kontaktiranje tvrtke Dell

# Kontaktiranje tvrtke Dell

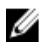

**NAPOMENA:** Ako nemate aktivnu vezu sa internetom, kontaktne informacije možete naći na računu kojeg ste dobili kod kupnje proizvoda, popisu pakiranih proizvoda, računu ili katalogu proizvoda tvrtke Dell.

Tvrtka Dell pruža nekoliko opcija za podršku i uslugu kojima možete pristupiti preko interneta ili telefona. Njihova dostupnost ovisi o državi i proizvodu, tako da neke usluge možda neće biti dostupne u vašoj regiji. Ako se želite obratiti tvrtki Dell u vezi prodaje, tehničke podrške ili problema oko korisničke podrške:

- 1. posjetite support.dell.com.
- 2. Odaberite kategoriju podrške.
- 3. Ako niste korisnik iz SAD-a odaberite kod zemlje na dnu stranice ili odaberite Sve za pregled više izbora.
- 4. Odaberite odgovarajući uslugu ili vezu za podršku na temelju vaših potreba.